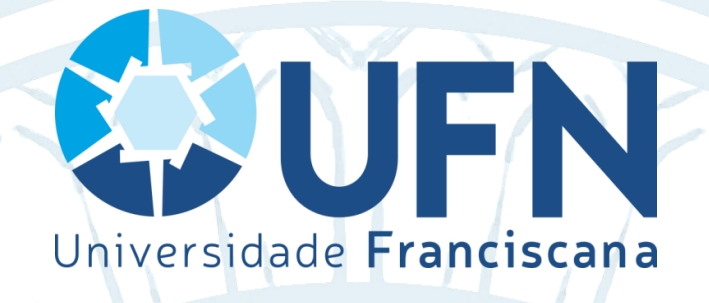

# **Programa de Pós-Graduação em Ensino de Ciências e Matemática**

# **MESTRADO PROFISSIONAL**

# **PRODUTO EDUCACIONAL**

*GAMIFICAÇÃO* **PARA O ENSINO E A APRENDIZAGEM: UMA PROPOSTA DE ENSINO PARA MATEMÁTICA FINANCEIRA.**

Santa Maria, 2018.

**Daniel de Melo Jacobsen Profª Drª Ana Marli Bulegon**

# **MESTRADO PROFISSIONAL EM ENSINO DE CIÊNCIAS E MATEMÁTICA**

# **PRODUTO EDUCACIONAL**

# *GAMIFICAÇÃO* **PARA O ENSINO E A APRENDIZAGEM: UMA PROPOSTA DE ENSINO PARA MATEMÁTICA FINANCEIRA.**

Universidade Franciscana 2018

Universidade Franciscana

3

#### **Reitora da Universidade Franciscana**

Profª Ms. Iraní Rupolo

#### **Vice-reitora da Universidade Franciscana**

Profª Drª Solange Binotto Fagan

#### **Pró-reitor de Pesquisa e Extensão da Universidade Franciscana**

Prof. Dr. Marcos Alexandre Alves

### **Coordenadora do Mestrado Profissional em Ensino de Ciências e Matemática**

Profª Drª Thais Scotti do Canto-Dorow

#### **Banca examinadora**

Profª Drª Ana Marli Bulegon Prof. Dr. Márcio Marques Martins Profª Drª Aline Grohe Schirmer Pigatto

Ficha catalográfica elaborada pela Biblioteca Central da Universidade Franciscana

## **SUMÁRIO**

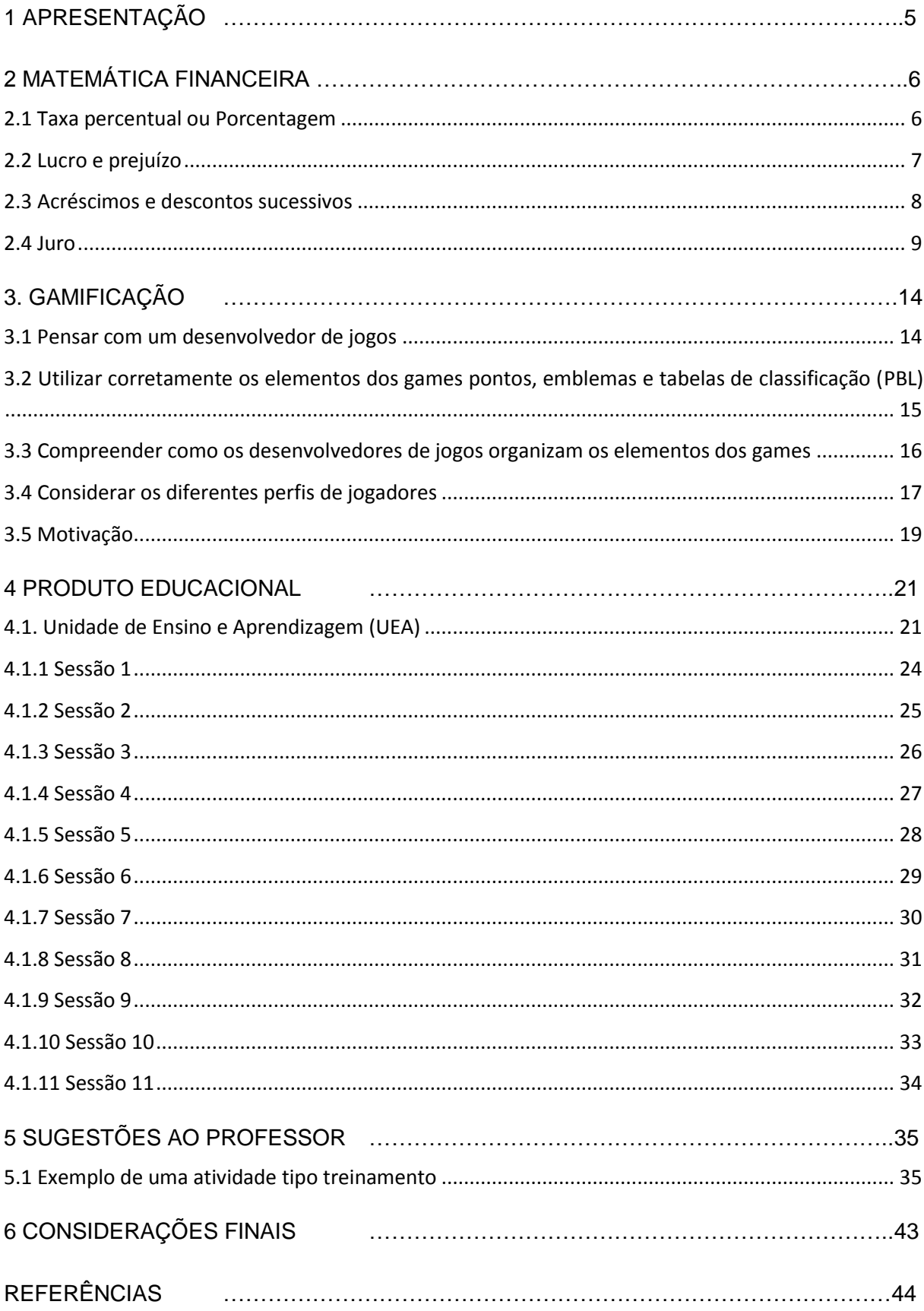

#### **1 APRESENTAÇÃO**

O produto educacional aqui apresentado é derivado da dissertação intitulada "*Contribuições da Gamificação para o Ensino e a Aprendizagem: uma proposta de ensino para Matemática Financeira*", de minha autoria, disponível no site: <http://www.tede.universidadefranciscana.edu.br:8080/handle/UFN-BDTD/355> .

Ao ingressar no Mestrado Profissional pretendia escrever sobre jogos, tecnologia e educação financeira. Durante pesquisa sobre estes assuntos em documentos científicos (artigos, dissertações e teses), deparei-me com a teoria de G*amificação* e decidi escrever sobre o assunto. A Ga*mificação* visa utilizar as técnicas empregadas para desenvolver jogos digitais na Educação.

Buscando investigar as técnicas relacionadas à *Gamificação* desenvolvemos uma Unidade de Ensino e Aprendizagem (UEA) *Gamificada* na Plataforma *Moodle*, com vistas ao ensino e a aprendizagem de conceitos de Matemática Financeira. Esta unidade consiste no Produto Educacional, disponibilizado a seguir.

A UEA foi desenvolvida e validada frente a uma turma do Curso de Licenciatura em Matemática, do Instituto Federal Farroupilha - Campus Júlio de Castilhos/RS, no ano de 2018. Os dados foram coletados através da observação participativa do pesquisador e dos registros de atividades dos participantes na Plataforma *Moodle*.

Os resultados deste trabalho mostraram que é possível implementar diversas estratégias de *gamificação* através do *Moodle*. Entretanto, esta metodologia exige do professor o domínio de procedimentos de TI relacionados a: buscar, baixar e instalar aplicativos; cortar e redimensionar figuras; editar textos; e arranjar fórmulas matemáticas.

#### **2 MATEMÁTICA FINANCEIRA**

Os conceitos desenvolvidos nos subitens a seguir são baseados nas obras de Giovanni e Bonjorno (2005) e Barroso (2010). Durante o desenvolvimento dos algoritmos matemáticos, o símbolo "^" será utilizado para representar a potenciação.

#### **2.1. Taxa percentual ou Porcentagem**

Todos os dias vemos nos meios de comunicação o uso da expressão *por cento*. Para entender o significado dessa expressão, vamos considerar um grupo de 100 pessoas, em que 47 são mulheres.

A razão entre o número de mulheres e a quantidade de pessoas do grupo pode ser expressa pela razão centesimal $\frac{47}{100}$ .

Essa razão também pode ser representada assim: 47% (lê-se quarenta e sete por cento) e, nesse caso, a razão centesimal recebe também o nome de *porcentagem*.

Portanto, 47% =  $\frac{47}{100}$  = 0,47.

Formalmente, dizemos que taxa percentual, ou porcentagem, é uma forma usada para expressar a razão entre um número real *p* e o número 100, que indicamos por *p%*.

A expressão *por cento* vem do latim *per centum* e quer dizer *por um cento*. O símbolo % é uma deturpação da abreviatura Cto (Ciento) - usada pelos mercadores italianos do século XV nas suas transações - e aparece pela primeira vez em 1685, em um livro francês, *Le Guide de Negotien* (O Guia do Comerciante).

Tratemos de entender melhor através de um exemplo resolvido. Considere a seguinte situação: dos 35 candidatos que prestaram um concurso, 28 foram aprovados. Qual a porcentagem de aprovados?

A razão que representa os candidatos aprovados é $\frac{28}{35}$ . Para obter a porcentagem correspondente a essa razão, vamos dividir o numerador pelo denominador. Assim $\frac{28}{35}=0,8=0$ 80  $\frac{60}{100}$  = 80. Logo, podemos concluir que neste concurso, 80% dos candidatos inscritos foram aprovados.

Alternativamente, esta situação também pode ser resolvida através da regra de três. Nesse caso, o total de candidatos inscritos (35) representara 100% e os candidatos aprovados (28), o percentual a ser encontrado, que chamaremos de A.

Quadro 1 - Regra de três e porcentagem exemplo 1.

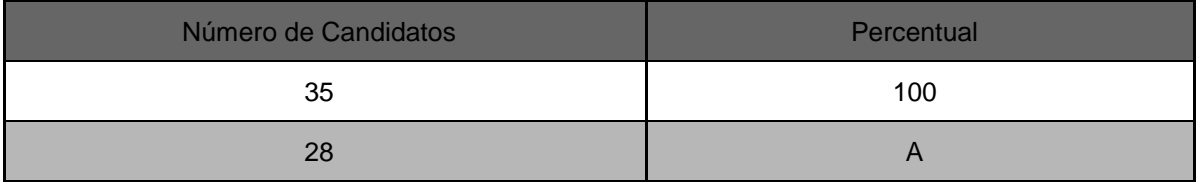

Fonte: elaborado pelo autor.

Observando o quadro 1, percebemos que as grandezas são diretamente proporcionais, pois quanto maior o número de candidatos, maior o percentual. Sendo assim, temos:  $\frac{35}{28} = \frac{100}{a}$  $\frac{00}{a}$  = 35 \*  $a = 100 * 28 = a = \frac{100 * 28}{35}$  $\frac{10*26}{35} = a = 80.$ 

#### **2.2. Lucro e prejuízo**

Outros conceitos fundamentais na compreensão da Matemática Financeira são os de lucro e prejuízo. De maneira geral, podemos entender **lucro** como o ganho que se obtém de uma operação comercial, gerado pela diferença entre o preço de venda de determinada mercadoria e seu preço de custo (compra). Caso uma mercadoria seja vendida por um preço menor do que o seu custo, diz-se que ela gerou **prejuízo**, o que também pode ser entendido como **lucro negativo**.

É importante salientar que no cotidiano, para determinarmos o lucro real, muitas vezes é necessário considerar diversos outros aspectos, como custo de transporte, custo de armazenamento, entre outros. Por exemplo, um comerciante precisa considerar o preço dos impostos e tributos. Porém, de forma a facilitar a compreensão inicial, considera-se que todos esses valores estão incorporados no preço de custo.

Formalmente, dizemos que sejam  $Pv$  o preco de venda,  $Pc$  o preco de compra e  $L$  o lucro. Assim, podemos representar:  $L = Pv - Pc$ .

Para praticar, consideremos o seguinte exemplo resolvido: um produto tem preço de custo de R\$ 160,00 e é vendido por R\$ 200,00. Qual é a porcentagem do lucro sobre o preço de custo? E sobre o preço de venda?

Extraindo os dados da situação, encontramos  $Pc = 160 e Pv = 200$ , substituindo os valores na fórmula  $L = Pv - Pc$ , chegamos a  $L = 200 - 160$ , assim  $L = 40$ . Concluímos que o lucro é de R\$ 40,00.

Para calcularmos a porcentagem do lucro sobre o preço de custo, basta encontrarmos a razão entre esses valores. Vejamos  $\frac{L}{P_c} = \frac{40}{160}$  $\frac{40}{160}$  = 0,25 = 25, assim concluímos que o lucro sobre o preço de custo será de 25%.

Já o cálculo da porcentagem do lucro sobre o preço de venda resume-se a razão entre esses valores. Logo  $\frac{L}{p_v} = \frac{40}{200}$  $\frac{40}{200}$  = 0,20 = 20, então a porcentagem de lucro sobre o preço de venda é de 20%.

Alternativamente, a porcentagem de lucro sobre o preço de custo poder ser dada a partir da regra de três. Como desejamos saber quanto o lucro representa em relação ao preço de custo, o preço de custo será 100% e o lucro, o percentual a ser encontrado.

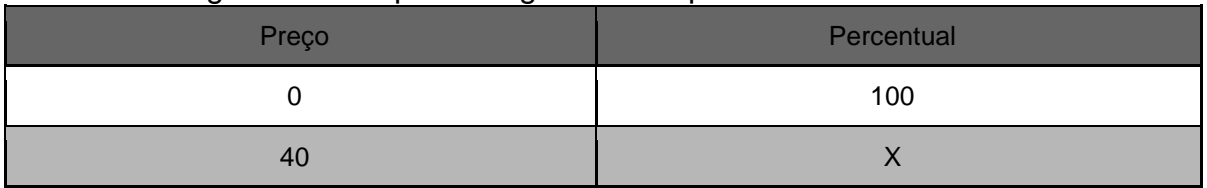

Quadro 2 - Regra de três e porcentagem - exemplo 2.

Fonte: elaborado pelo autor.

Como são grandezas diretamente proporcionais, pois ao aumentarmos o preço, aumentamos o percentual, temos:  $\frac{160}{40} = \frac{100}{x}$  $\frac{00}{x}$  = 160 \*  $x$  = 40 \* 100 =  $x = \frac{40*100}{160}$  $\frac{0*100}{160} = x = 25.$ 

A porcentagem de lucro sobre o preço de venda também pode ser encontrada através da regra de três. Como desejamos saber quanto o lucro representa em relação ao preço de venda, o preço de venda será 100% e o lucro, o percentual a ser encontrado.

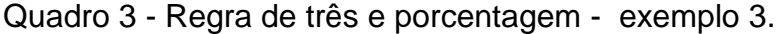

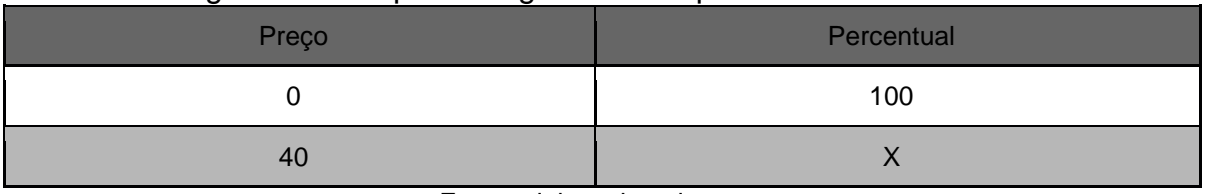

Fonte: elaborado pelo autor.

Como são grandezas diretamente proporcionais, pois ao aumentarmos o preço, aumentamos o percentual, temos:  $\frac{200}{40} = \frac{100}{x}$  $\frac{00}{x} = 200x = 40 * 100 = x = \frac{40 * 100}{200}$  $\frac{3*100}{200} = x = 20.$ 

#### **2.3 Acréscimos e descontos sucessivos**

São comuns as situações em que o valor de uma mercadoria se altera mediante aumentos ou descontos sucessivos.

Vejamos, por exemplo, a seguinte situação: uma mercadoria cujo valor inicial 0 é R\$ 100,00 passa por dois aumentos sucessivos, um de 5% e outro de 12%, e depois sofre um desconto de 10%. Determinar o novo valor  $Vf$  da mercadoria.

Primeiramente, vamos calcular o valor após o primeiro acréscimo. Sendo V1 o valor após o primeiro aumento, temos:  $V1 = valorinicial + aumento$ , ou seja,  $V1 = V0 + V0 * 5 =$  $V1 = 100 + 100 * 5 = V1 = 100 + 100 * 0.05 = V1 = 100 * (1 + 0.05) = V1 = 100 * 1.05 =$ 105,00. Assim, depois do primeiro acréscimo, o valor da mercadoria será de R\$ 105,00.

O valor após o segundo acréscimo (V<sub>2</sub>) será de R\$ 117,60, veja:  $V2 = V1 + V1 * 12 =$  $V2 = 105 * (1 + 0.12) = V2 = 105 * 1.12 = 117.60.$ 

Finalmente, para calcularmos o valor após o desconto ( $Vf$ ) fazemos:  $Vf = V2 - V2$  \*  $10 = Vf = 117,60 * (1 - 0,1) = Vf = 117,60 * 0,9 = Vf = 105,84$ . Concluímos então, que o novo valor da mercadoria será de R\$ 105,84.

Observe que para calcular  $Vf$  podemos realizar todos os passos de uma só vez, nesse caso teríamos:  $Vf = 100 * (1 + 0.05) * (1 + 0.12) * (1 - 0.1) = Vf = 100 * 1.05 * 1.12 *$  $0.9 = 105.84.$ 

De forma geral, podemos dizer que, quando o valor inicial sofre variações sucessivas de taxas  $i_1$ ,  $i_2$ ,  $i_3$ , ...,  $i_n$ , o valor final é assim determinado:

$$
Vf = V0 * (1 + -i1) * (1 + -i2) * (1 + -i3) * \dots * (1 + -i n)
$$

#### **2.4 Juro**

Os juros estão presentes em diversas situações do nosso cotidiano, como compras de mercadorias a prazo, financiamentos e cadernetas de poupança.

Formalmente, dizemos que *juro* (J) é toda compensação em dinheiro que se paga, ou que se recebe, pelo dinheiro que se empresta, ou que se pede emprestado.

| Quadro 4 - Termos referentes a juro.                                                                                |                                                                                                    |  |
|----------------------------------------------------------------------------------------------------|----------------------------------------------------------------------------------------------------|--|
| Capital (C)                                                                                                    | O dinheiro que se empresta ou que se pede emprestado.                                                                                                    |  |
| Taxa de juro (i)                                                                                                    | A taxa do percentual que se paga ou que se recebe pelo aluguel do<br>dinheiro.                                                                                                    |  |
| Montante (M)                                                                                                    | O total que se paga no final do empréstimo (capital +juro).                                                                                                    |  |
| Prazo (t)                                                                                                    | O tempo que decorre desde o início até o final de uma operação<br>financeira.                                                                                                    |  |
| A taxa i de juro é indicada em $5\%$ a.d. = 5% ao dia.<br>relação a um intervalo de 10% a.m. = 10% ao mês.<br>tempo | 35% a.a. = 35% ao ano.                                                                                                    |  |
| medida.                                                                                                    | A taxa e o tempo devem ter Por exemplo, se i for uma taxa diária, t deverá ser em dias, se a taxa<br>sempre a mesma unidade de for mensal, t deverá ser em meses, e assim por diante.                                                                                                    |  |
| Prazo exato                                                                                                    | É aquele que usa o ano civil de 365 dias ou 366 dias (ano bissexto),<br>em que os dias são contados pelo calendário. Assim, o mês pode ter:<br>28 ou 29 dias - fevereiro; 30 dias - abril, junho, setembro e novembro;<br>31 dias - janeiro, março, maio, julho, agosto, outubro e dezembro. |  |
| Prazo comercial                                                                                                    | É aquele que usa o ano comercial, no qual o mês tem sempre 30 dias<br>e o ano, 360 dias.                                                                                                    |  |

Quadro 4 - Termos referentes a juro.

Fonte: (GIOVANNI; BONJORNO, 2005, p.293).

Vamos analisar um exemplo resolvido. Situação: Mariana pediu R\$ 800,00 emprestados a Vinícius para pagar depois de 3 meses, sendo que ele cobrará uma taxa de juros mensal de 5%. Quanto ela deverá pagar ao fim desse tempo?

A situação será resolvida de dois modos: no primeiro iremos considerar o regime de juro simples ou capitalização simples e no segundo, o regime de juro composto ou capitalização composta.

| Tempo              | Dívida no início do Uuro do mês<br>lmês |                                                                                                    | <b>Dívida</b><br>mês<br>fim<br>do<br>no<br>(montante) |
|--------------------|-----------------------------------------|----------------------------------------------------------------------------------------------------|-------------------------------------------------------|
| $1°$ mês           | 800,00                                  | 5% de 800,00 = 40                                                                                                    | $800,00 + 40 = 840,00$                                |
| 2 <sup>°</sup> mês | 840,00                                  | $5\%$ de 800,00 = 40                                                                                                    | $840,00 + 40 = 880,00$                                |
| 3 <sup>°</sup> mês | 880,00                                  | $5\%$ de 800,00 = 40                                                                                                    | $880,00 + 40 = 920,00$                                |
|                    |                                         | $T_{\text{sub}}$ ( $\bigcap \bigcap \{1,1\}$ ) $\bigcap \{1,1\}$ $\bigcap \{1,1\}$ $\bigcap \{1,1\}$ $\bigcap \{1,1\}$ $\bigcap \{1,1\}$ $\bigcap \{1,1\}$ |                                                       |

Quadro 5 - Resolução de exemplo de juro simples.

Fonte: (GIOVANNI; BONJORNO, 2005, p.294).

Assim, a dívida ao fim de três meses será de R\$ 920,00.

Ao analisar o **quadro 6,** percebemos que no regime de juro simples o valor de juro em cada mês é o mesmo (R\$ 40,00), consequentemente, o total de juros  $(R$920,00-R$800,00 = R$120,00)$  é o valor do juro mensal multiplicado pelo número de meses do empréstimo (40,00 ∗ 3 = 120).

Quadro 6 - Resolução de exemplo de juro composto.

| Tempo    | Dívida no início do Uuro do mês<br>mês |                         | Dívida no fim do mês (montante) |
|----------|----------------------------------------|-------------------------|---------------------------------|
| $1°$ mês | 800.00                                 | $5\%$ de 800,00 = 40,00 | $800,00 + 40,00 = 840,00$       |
| 2º mês   | 840.00                                 | $5\%$ de 840,00 = 42,00 | $840,00 + 42,00 = 882,00$       |
| 3º mês   | 882.00                                 | $5\%$ de 882,00 = 44,10 | $882,00 + 44,10 = 926,10$       |

Fonte: (GIOVANNI; BONJORNO, 2005, p.294).

A dívida ao fim de três meses será de R\$ 926,10.

Observe que no regime de juro composto, a dívida após 3 meses (R\$ 926,10) é maior que a dívida no regime de juro simples (R\$ 920). Nesse regime, o juro produzido em um mês é incorporado à dívida. Assim, para o mês seguinte, o juro é calculado sobre a soma do juro com o capital acumulado.

| Tempo    | Uuro Mensal             | Uuro acumulado                |
|----------|-------------------------|-------------------------------|
| $1°$ mês | $5\%$ de 800,00 = 40,00 | 40,00                         |
| 2º mês   | $5\%$ de 800,00 = 40,00 | $[40,00 + 40,00 = 80]$        |
| 3º mês   | $5\%$ de 800,00 = 40,00 | $40,00 + 40,00 + 40,00 = 120$ |

Quadro 7 - Juro simples acumulado.

Fonte: elaborado pelo autor.

Através do quadro 7 constatamos que o juro acumulado é dado em função do tempo, ou seja, no primeiro mês ( $t = 1$ ) temos  $J = 40,00 * 1 = 40,00$ , no segundo mês ( $t = 2$ ) temos  $I = 40,00 * 2 = 80,00$  e no terceiro mês ( $t = 3$ ) temos  $I = 40,00 * 3 = 120,00$ . Generalizando, para o mês t, teremos  $I = 40 * t$ . Como nesse caso  $40.00$  é o resultado da aplicação da taxa de juro mensal sobre o capital (5 $de800,00 = 40,00$ ), temos que  $J = (5de800,00) * t$ . Colocando i = taxa percentual e C = capital, temos  $I = i * C * t$ , ou como é mais conhecido,  $I = Cit$ .

Formalmente, dizemos que se o juro  $(I)$  é proporcional ao capital  $(c)$ , à taxa  $i$  e ao tempo t, podemos obter o juro usando a fórmula:  $I = Cit$ .

Agora iremos analisar outro exemplo para que a fórmula de cálculo de juro simples fique clara. Situação: Uma pessoa aplicou R\$3.000,00 à taxa de 2aomês durante 5meses. Quanto receberá de juro se o regime for juro simples?

Extraindo os dados da situação, temos C3.000,00,  $i = 2a$ .  $m$ .,  $t = 5$ *meses*, lembre que a taxa e o tempo devem estar sempre na mesma unidade, este é o nosso caso, pois a taxa e o tempo estão em meses. Assim, podemos aplicar diretamente a fórmula do juro simples. Então  $I = Ci = I = 3000,00 * 2 * 5 = I = 3000,00 * 0,02 * 5 = 300,00$ . Logo, o juro acumulado após 5meses será de R\$300,00.

| Tempo                   | Dívida no<br>ldo mês | início Uuro do mês       | Dívida<br>fim do<br>mês<br>no<br>(montante) |
|-------------------------|----------------------|--------------------------|---------------------------------------------|
| 1º mês                  | 3000,00              | $2\%$ de 3000,00 = 60,00 | 3060,00                                     |
| 2º mês                  | 3060,00              | $2\%$ de 3000,00 = 60,00 | 3120,00                                     |
| 3º mês                  | 3120,00              | $2\%$ de 3000,00 = 60,00 | 3180,00                                     |
| 4º mês                  | 3180,00              | $2\%$ de 3000,00 = 60,00 | 3240,00                                     |
| 5º mês                  | 3240,00              | $2\%$ de 3000,00 = 60,00 | 3300,00                                     |
| $J = 3300 - 3000 = 300$ |                      |                          |                                             |

Quadro 8 – Exemplo de juro simples 2.

Fonte: elaborado pelo autor.

Passamos a analisar o **quadro 9,** que resolveu o primeiro exemplo sobre a perspectiva do regime de juro composto. Lá observamos que, diferentemente do que ocorre no regime de juro simples, o valor do juro de cada mês é diferente, pois antes de calcular o juro, é incorporado ao capital o valor do juro referente ao mês anterior, ou seja, o juro mensal é calculado a partir do montante atual. Logo, devemos generalizar a forma de calcular o montante acumulado ao final de cada mês, ao invés de calcularmos o juro acumulado como fizemos no regime de juro simples.

| Tempo (t) | Uuro do mês (J)           | Montante (M)              |
|-----------|---------------------------|---------------------------|
| $1°$ mês  | $5\%$ de 800,00 = 40      | $800,00 + 40,00 = 840,00$ |
| 2º mês    | $5\%$ de 840,00 = 42      | $840,00 + 42,00 = 882,00$ |
| $3o$ mês  | $5\%$ de $882,00 = 44,10$ | $882,00 + 44,10 = 926,10$ |

Quadro 9 - Montante acumulado no regime de juro composto.

Fonte: Baseada em (GIOVANNI; BONJORNO, 2005, p. 298).

Observe que para o primeiro mês ( $t = 1$ ) temos  $M = 800,00 + 40,00 = 840,00$ , onde  $40,00 = 5de800$ , no segundo mês  $(t = 2)$ ,  $M = 840,00 + 42,00$ , onde  $42,00 = 5840,00$ , no terceiro mês  $(t = 3)$ ,  $M = 882,00 + 44,10$ , onde  $44,10 = 5de882,00$ . Vamos organizar tudo em uma nova tabela para entendermos melhor.

Quadro 10 - Montante juro composto 2.

| Tempo (t) | Montante (M)                                                                                                    |
|-----------|----------------------------------------------------------------------------------------------------|
|           | $M_1 = 800,00 + 40,00 = 840,00$<br>$M_1 = 800,00 + 5\% * 800,00$<br>$M_1 = 800,00(1+5%) = 840,00$                                                                                                    |
|           | $M_2 = 840,00 + 42,00 = 882,00$<br>$M_2 = 840.00 + 5\% * 840.00$<br>Veja que 840,00 = 800,00(1+5%)<br>$M_2 = 800,00(1+5%) + 5\% * 800,00(1+5%)$<br>$M_2 = 800,00((1+5\%)+5\%(1+5\%)$<br>$M_2 = 800,00((1+5\%) (1+5\%)$<br>$M_2 = 800.00(1+5\%)$ ^ 2 = 882.00 |
|           | $M_3 = 882.00 + 44.10 = 926.00$<br>$M_3 = 882,00 + 5\%$ * 882,00<br>Veja que 882,00 = 800(1+5%)^2<br>$M_3 = 800(1+5\%)$ <sup>2</sup> + 5% * 800(1+5%) <sup>2</sup><br>$M_3 = 800(1+5\%)$ ^2 * (1+5%)<br>$M_3 = 800(1+5\%)$ ^ 3 = 926,10                      |

Fonte: Baseada em (GIOVANNI; BONJORNO, 2005, p.298).

Ao analisarmos a tabela anterior, percebemos que no primeiro mês ( $t = 1$ )  $M_1 =$ 800,00 $(1 + 5)^1$ , no segundo mês  $(t = 2)$   $M_2 = 800,00(1 + 5)^2$  e no terceiro mês  $(t = 3)$   $M_3 =$ 800,00 $(1 + 5)^3$ . Generalizando, temos para t meses  $M = 800,00(1 + 5)^t$ , como 800,00 =  $C(capital)$  e 5 =  $i(taxadejuro)$ , logo  $M = C(1 + i)^t$ .

Então, no regime de juro composto, podemos calcular o montante através da fórmula a seguir:  $M = C(1 + i)^t$ .

Vamos praticar: Calcule o juro composto que será obtido na aplicação de R\$25.000,00a25aoano, durante 72meses.

Extraindo os dados do enunciado, temos  $C = 25000,00$ ,  $i = 25a$ .  $a$ .  $et = 72$ meses. Lembre-se que a taxa i e o tempo t precisam estar na mesma unidade de medida, logo  $t =$ 

72 meses = 6anos. Então, usando a fórmula do montante  $M = C(1 + i)^t$  temos  $M =$  $25000(1 + 0.25)^6$ , após os cálculos chegamos a um montante de 95.367,50. Porém, a situação solicita o valor do juro obtido e para encontrarmos o juro, basta subtrairmos o capital do montante  $(J = M - C)$ , então  $J = 95.367,50 - 25.000,00 = J = 70.367,50$ . Podemos afirmar que será obtido um juro de R\$70.367,50.

#### **3. GAMIFICAÇÃO**

O termo *Gamificação* é amplamente utilizado para definir a utilização da teoria dos jogos em outras áreas. De acordo com Deterding et. al. (2011, p.2, tradução nossa1) "*Gamificação* é o uso de elementos do *game design<sup>2</sup>* em contextos não relacionados com *games*".

Em nosso trabalho consideramos o processo de Gamificação no contexto da educação. Assim consideramos *Gamificação* como a utilização dos princípios de desenvolvimento de jogos na criação de materiais didáticos, visando torna-los atraentes aos olhos dos estudantes.

A seguir iremos listar os passos, que consideramos essenciais, em um processo de *Gamificação*.

#### **3.1 Pensar como um desenvolvedor de jogos**

A *Gamificação* não propõe o desenvolvimento de jogos, porém, o primeiro ponto que consideramos fundamental em um processo de gamificação é entender com os desenvolvedores de jogos projetam seus jogos. Pois, é preciso entender as técnicas de desenvolvimento de jogos, para utiliza-las na criação de materiais didáticos.

De acordo com Werbach e Hunter *Gamificar* uma atividade significa, essencialmente, tornar essa atividade divertida. Logo, percebemos que a diversão é o objetivo central de um processo de *Gamificação*. Todos os demais princípios da gamificação visam, fundamentalmente, tornar a atividade divertida, assim à diversão sob nenhuma hipótese pode ser deixada de lado.

Werbach e Hunter propõe alguns objetivos do pensamento do jogo. A figura 1 traz estes objetivos.

 $\overline{a}$ 

<sup>1</sup> "Gamification" is the use of *game* design elements in non-*game* contexts.

<sup>2</sup>*Game* design é o processo de imaginar um *game*, definir como ele funcionará e descrever seus elementos. *Game* designer é o profissional responsável por realizar esse processo.

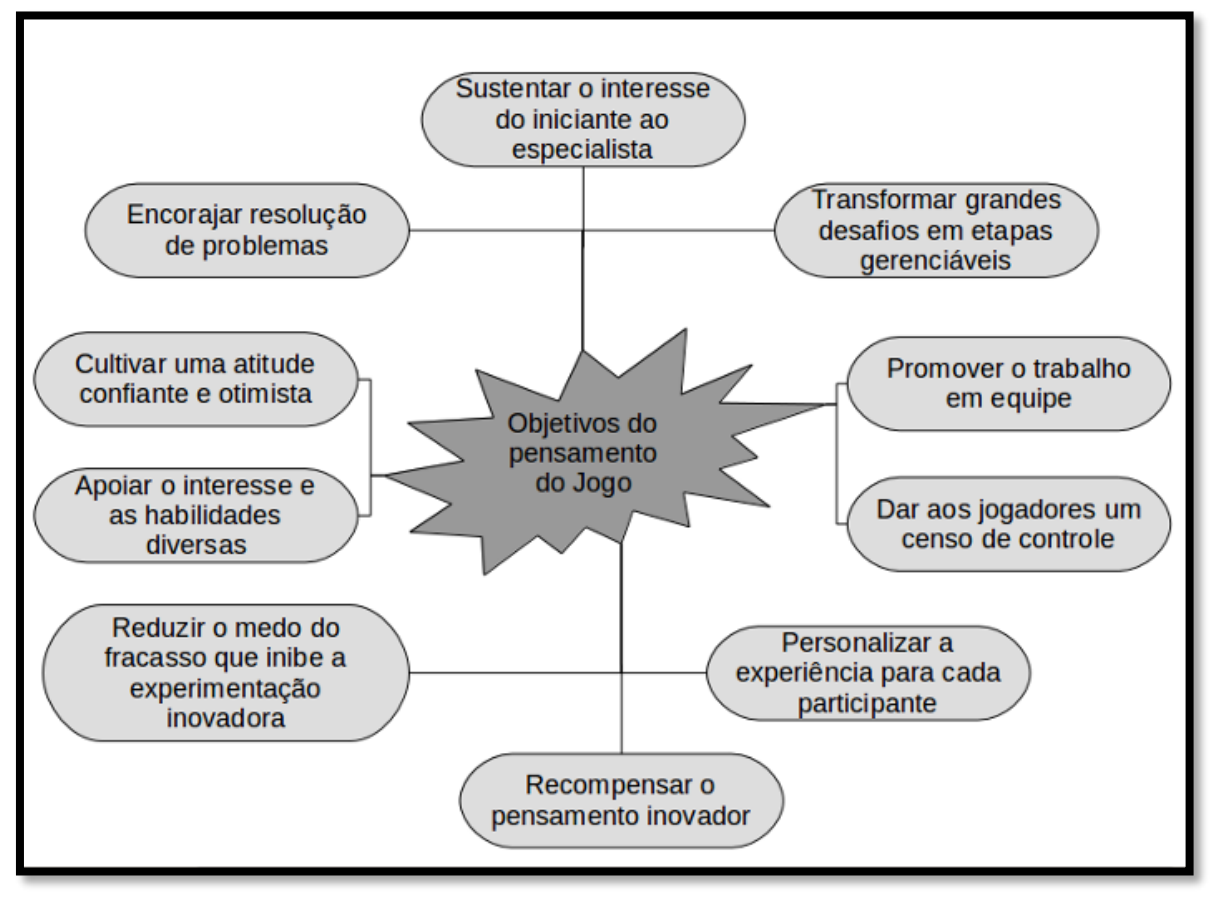

Figura 1 – Objetivos do pensamento dos jogos.

Os autores que pesquisam sobre este tema defendem que os objetivos do pensamento do jogo devem ser os princípios de quem deseja *gamificar* alguma atividade. Estes objetivos devem ser o ponto de partida e também o de chegada, pois eles resumem todas as principais características que um bom *game*, ou atividade *gamificada*, devem ter.

## **3.2 Utilizar corretamente os elementos dos games pontos, emblemas e tabelas de classificação (PBL)**

O trio PBL é provavelmente o maior responsável pelas polêmicas que envolvem a gamificação. Pois, por um lado, estes três elementos são considerados básicos em um processo de *gamificação*, a tal ponto que, comumente são confundidos com o próprio processo como um todo. Por outro, quando utilizados de forma incorreta, os PBL acabam ressaltado principalmente o lado competitivos da *Gamificação*, não contemplando outras características fundamentais, bem como perfis de jogadores não competitivos.

De acordo com Werbach e Hunter (2012, Cap. IV, p. 3\19, tradução nossa) Pontos, Emblemas e Tabelas de Classificação estão para *gamificação*, como a pele está para o corpo

Fonte: adaptado de Werbach e Hunter (2012, Cap. II, P. 10/24, tradução nossa).

humano. Eles podem até parecer à parte mais importante, mas existem muitas outras coisas fundamentais como as estratégias e o contexto do jogo.

A figura 2 mostra as principais características dos PBL.

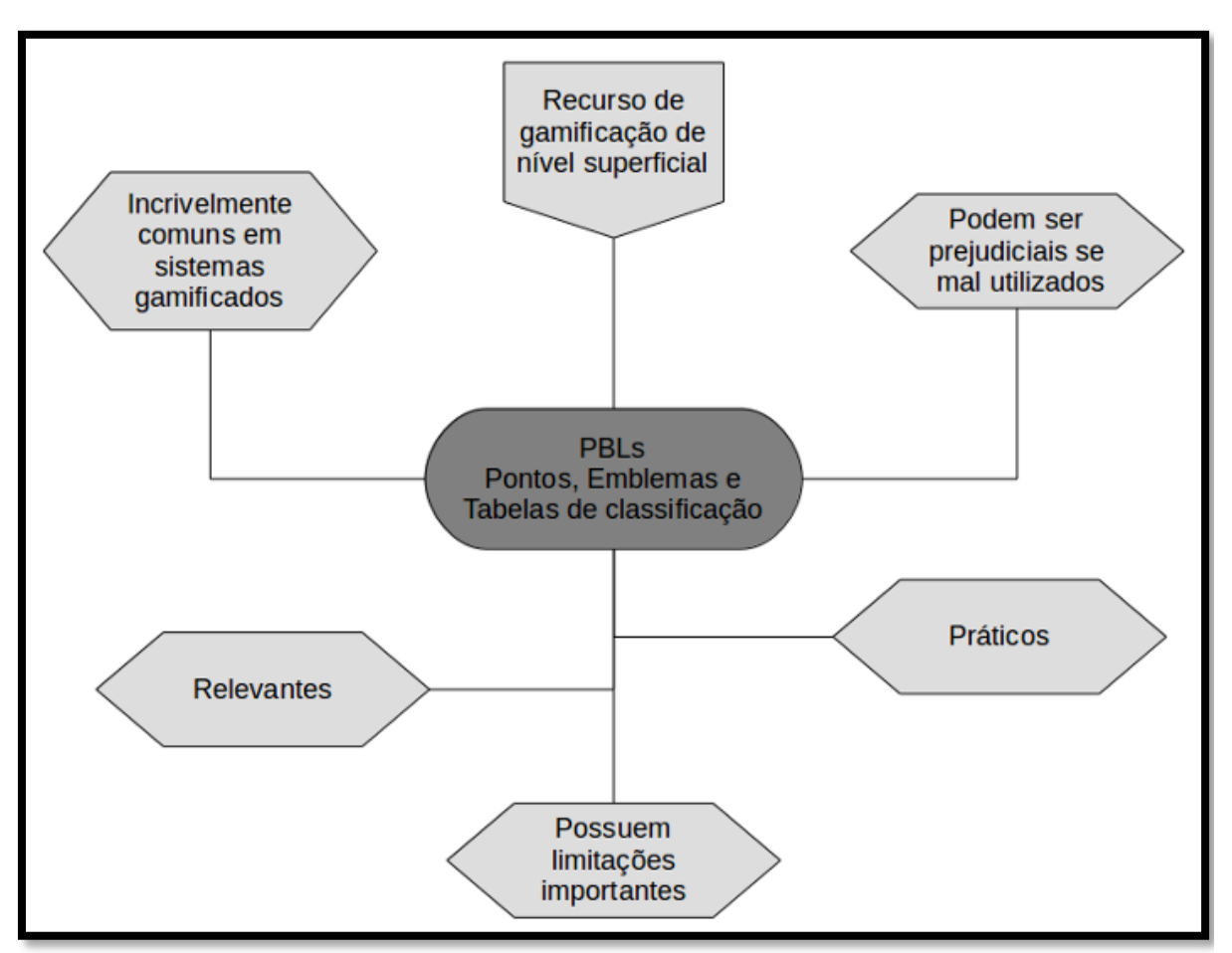

Figura 2 – Característica dos PBL - WERBACH e HUNTER.

Fonte: adaptado de Werbach e Hunter (2012, Cap. IV, p. 1-3/19, tradução nossa).

# **3.3 Compreender como os desenvolvedores de jogos organizam os elementos dos games**

"Os elementos dos *games* são a caixa de ferramentas que você utilizará para criar a sua solução de aprendizagem *gamificada*" (ALVES, 2014, Cap. III, p. 8/23).

Entender como os desenvolvedores de *games* organização hierarquicamente os elementos dos *games*, bem como compreender como utilizam estes elementos de forma a promover o engajamento dos usuários, é fundamental em um processo de *gamificação*.

Neste sentido, no trabalho de Kevin Webach e Dan Hunter os elementos dos *games* são organizados em uma pirâmide, conforme figura 3.

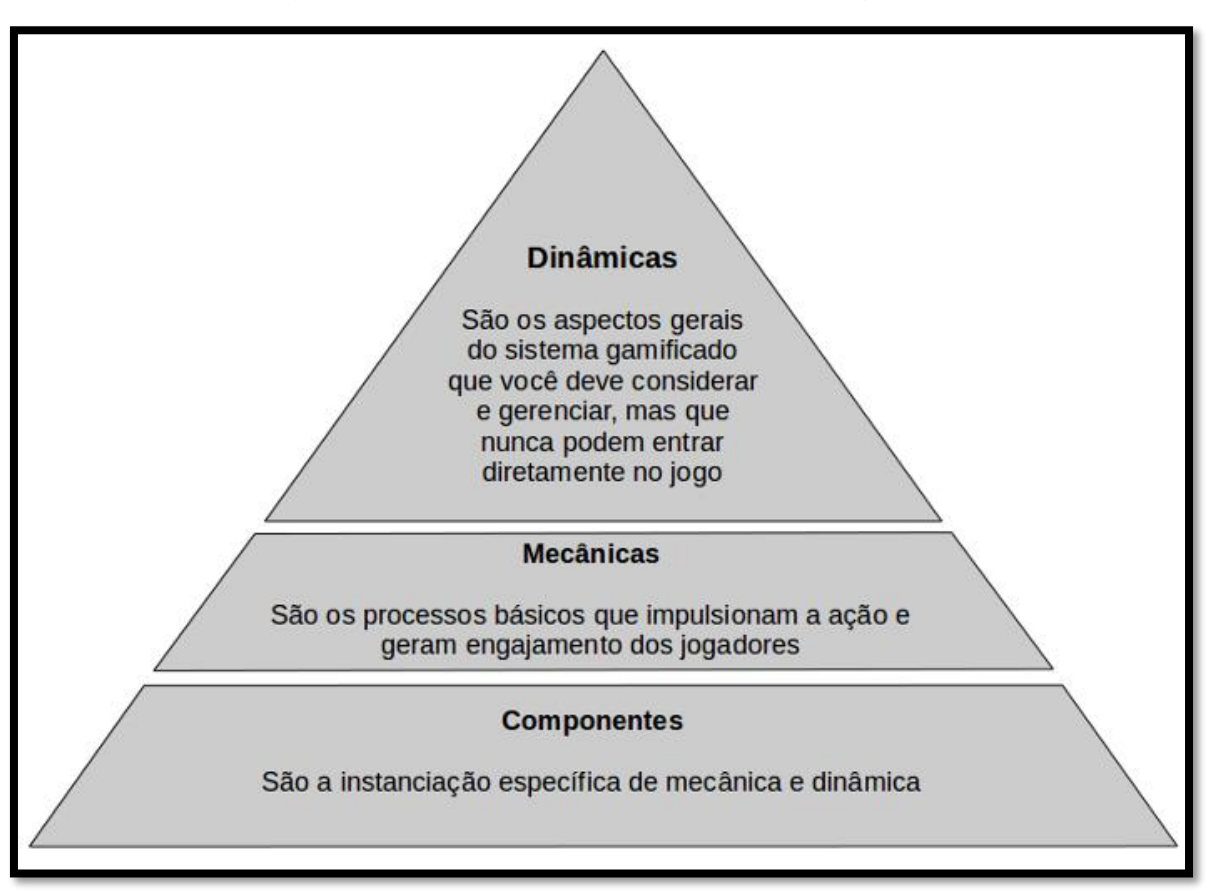

Figura 3 – A hierarquia dos elementos do games

Fonte: Werbach e Hunter (2012, Cap. IV, p. 18/19, tradução nossa).

Como exemplos de cada categoria Werbach e Hunter (2012) trazem os seguintes elementos:

a) dinâmicas: emoções, narrativas, restrições, relacionamentos, progressões;

b) mecânicas: aleatoriedade, competição; cooperação, feedback; turnos, desafios, estado de vitória, transações, aquisição de recursos e recompensas;

c) componentes: conquistas, avatares, emblemas, coleções, combate, bens virtuais, equipes, vencer o chefe, desbloqueio de conteúdo, gráficos sociais, missões, pontos, níveis, tabelas de classificação e presentear.

#### **3.4 Considerar os diferentes perfis de jogadores**

Vários autores, nos últimos anos, procuraram estabelecer o perfil dos usuários de jogos digitais. A pesquisa de Bartle (1996), uma das pioneiras, baseou-se em estudos dos perfis de usuários de jogos online de realidade virtual de múltiplos jogadores, denominados na época por MUDs.

Bartle dividiu os jogadores em quatro grandes categorias, de acordo com o objetivo principal de cada jogadar. A figura 4 traz essas categorias.

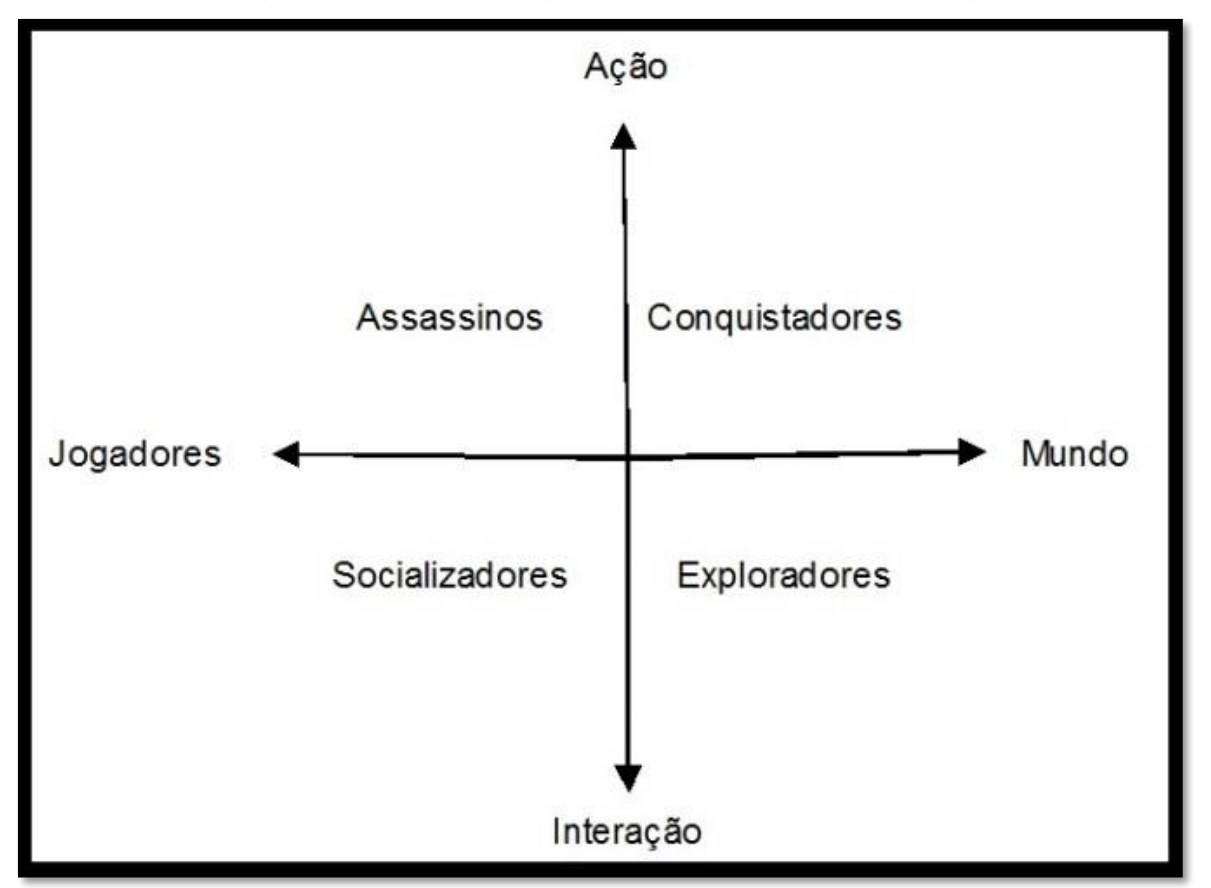

Figura 4 - Tipos de Jogadores e seu interesse no jogo

Fonte: Bartle (1996, p. 7 e 8, tradução nossa).

Bartle (1996) compara essas categorias aos naipes do baralho. Os conquistadores são representados pelo ouro, pois estão sempre em busca do tesouro. Os exploradores são espada (em inglês a palavra *"spades"* é também traduzida como pá), por eles estarem normalmente cavando em torno das informações. Os socializadores seriam copas (coração), por simpatizarem com os demais jogadores. Os assassinos são bastos (paus), gostam de bater nos demais jogadores.

Acreditamos que a importância que os jogos dão aos jogadores é um dos pontos principais da *gamificação* e de suma relevância para o processo de ensino aprendizagem. Assim, talvez o sucesso dos jogos se dê, em grande parte, por eles serem criados visando atender às necessidades destes quatro tipos de jogadores. Em contrapartida, podemos concluir que, ao preparamos uma aula, seja necessário arranjar e apresentar os conteúdos de forma que atenda as exigências dos estudantes, e não de uma forma que, pessoalmente, consideremos a correta.

#### **3.5 Motivação**

Motivar e engajar os estudantes são dois dos principais objetivos da *gamificação,* quando aplicada na educação*.* "A palavra motivação vem do latim *motivus*, que significa servir para se mover. Ser motivado é ser movido para fazer alguma coisa." (WERBACH; HUNTER, 2012, Cap. III, p. 5/28, tradução nossa).

Alves (2014) divide a motivação em dois tipos, motivação interna (intrínseca) e motivação externa (extrínseca). A figura 5 compara as características destes dois tipos de motivação.

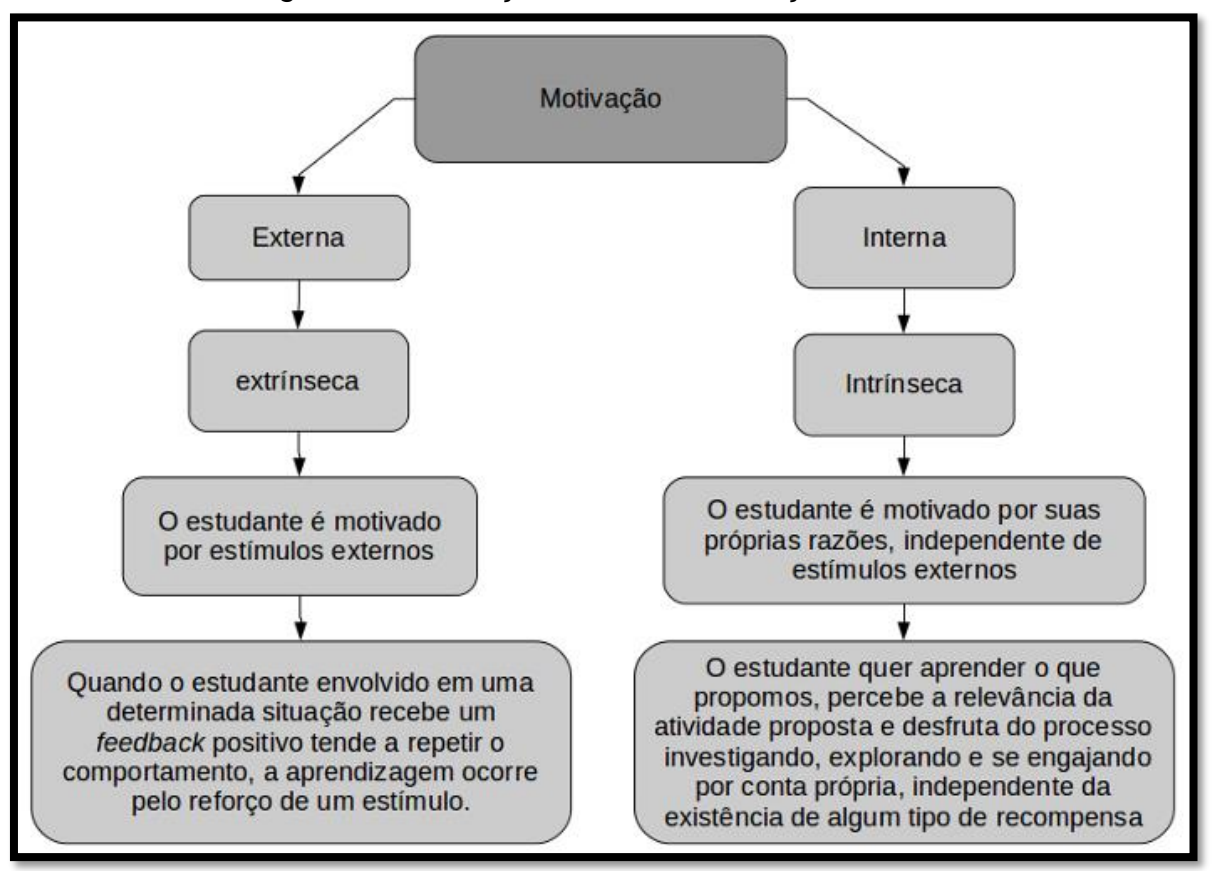

Figura 5 – Motivação interna x Motivação externa.

Fonte: adaptado de Alves (2014, Cap. IV, p. 7 e 8/26).

Quanto aos aspectos motivacionais da *gamificação,* percebemos que é uma área complexa e controversa. Porém, levamos valiosas lições deste item, das quais destacamos as seguintes:

a) as recompensas e demais motivadores extrínsecos devem ser utilizados com cuidado, pois podem ofuscar a motivação intrínseca do jogador e acabar por frustrar a experiência;

b) a motivação extrínseca costuma dar resultados positivos quando implementada junto a atividades chatas, monótonas, repetitivas e tediosas;

c) Há necessidade de considerarmos a singularidade de cada jogador, e propormos diversos tipos de atividade, procurando atender as peculiaridades dos diversos perfis;

d) é importante propormos atividades relevantes para o jogador, ou seja, atividades que eles possam relacionar com o cotidiano.

#### **4 PRODUTO EDUCACIONAL**

O produto educacional consiste na Unidade de Ensino e Aprendizagem (UEA) *Gamificada* elaborada na Plataforma *Moodle.*

Devido a UEA ter sido desenvolvida a partir de uma Plataforma Moodle, instalada no computador pessoal do pesquisador, ela não tem acesso livre dos usuários pela internet.

Desta forma, elaboramos uma série de vídeos, nos quais mostramos como configuramos a Plataforma *Moodle* e desenvolvemos a UEA, para que possa ser utilizada por todos. Além disso, disponibilizamos um *backup* da UEA construída. Este está disponível em: <https://sites.google.com/site/gamificacaodaniel/>.

A partir do *backup*, é possível acessar a UEA completa em qualquer computador que tenha acesso à Plataforma Moodle e os *Plug-ins* adicionais necessários.

#### **4.1. Unidade de Ensino e Aprendizagem (UEA)**

A UEA foi dividida em 11 sessões, conforme quadro 11.

| Sessão         | Título                                        | Descrição                                                                                                    | <b>Atividades</b>                            |
|----------------|-----------------------------------------------|----------------------------------------------------------------------------------------------------|----------------------------------------------|
| 1              | <b>Primeiros</b><br><b>Passos</b>             | Apresenta uma mensagem de boas-   Fórum - apresentações;<br>vindas aos estudantes e faz algumas Página – aprenda a desbloquear<br>orientações iniciais.                                                                                                    | missões.                                     |
| $\overline{2}$ | Central<br>desbloqueio<br>de missões          | de Sessão específica que o estudante deve Página - missões.<br>comparecer toda vez que completar uma<br>missão, para escolher e desbloquear uma<br>nova missão.                                                                                                    |                                              |
| 3              | Missão<br>-1<br>Smartfone                     | Sugere uma situação em que o estudante Lição – treino para aquisição de<br>necessita trocar seu celular antigo por um <i>smarfone</i> ;<br>smarfone novo. Trabalha o conteúdo de Questionário - aquisição de<br>porcentagem.                                                                                                    | smarfone.                                    |
| 4              | Missão<br>$\overline{2}$<br>Tablet            | Propõe uma situação na qual o estudante Lição - treino para aquisição de<br>pretende presentear um sobrinho com um tablet;<br>Trabalha<br>conteúdo<br>tablet.<br>$\Omega$<br>porcentagem, especificamente<br>conceitos de desconto e acréscimo.                                                                                             | de Questionário - aquisição de<br>os tablet. |
| 5              | Missão<br>3<br>Geladeira<br><b>Frost Free</b> | Nesta situação imaginária, a irmã do Lição - treinamento<br>estudante está prestes a se casar e ele aquisição de geladeira frost free;<br>pretende presenteá-la com uma geladeira Questionário - aquisição de<br>frost free. Trabalha com o conteúdo de geladeira frost free.<br>juro simples, especificamente o cálculo do<br>montante.    | para                                         |
| 6              | Missão<br>4<br><b>Notebook</b>                | A situação criada coloca o estudante na Lição - treinamento<br>posição de um universitário recentemente aquisição de notebook;<br>aprovado no vestibular, que percebe a Questionário - aquisição de<br>necessidade de adquirir um notebook, notebook.<br>devido à existência de diversas tarefas<br>online. Trabalha com o conteúdo de juro | para                                         |

Quadro 11 – Resumo das sessões do Curso Matemática Financeira *Gamificada*.

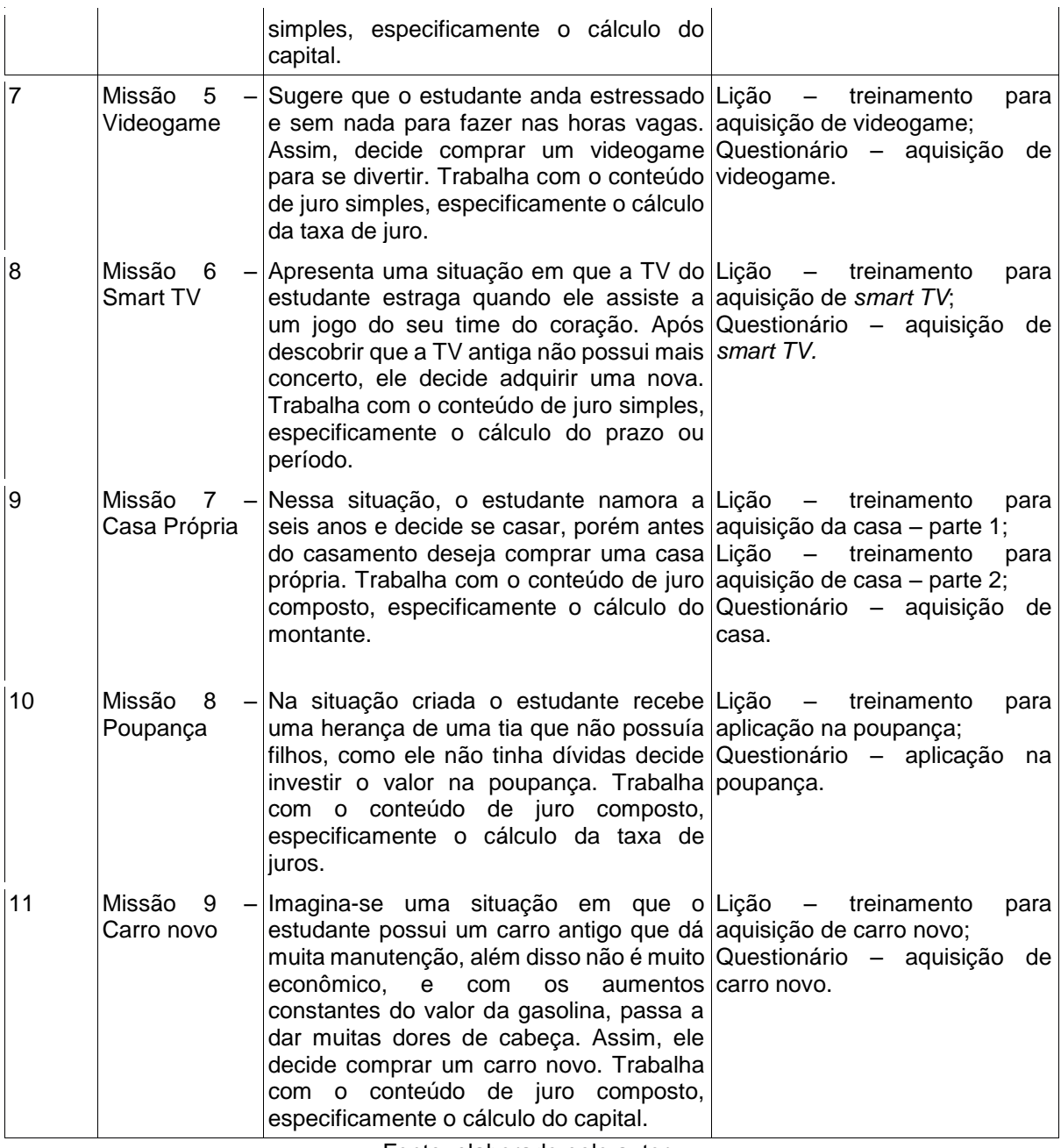

Fonte: elaborado pelo autor.

A figura 6 mostra a visão que um participante terá da tela de entrada da EUA, após desbloquear todas as missões. Percebemos que todas as sessões estão organizadas em uma grade de figuras.

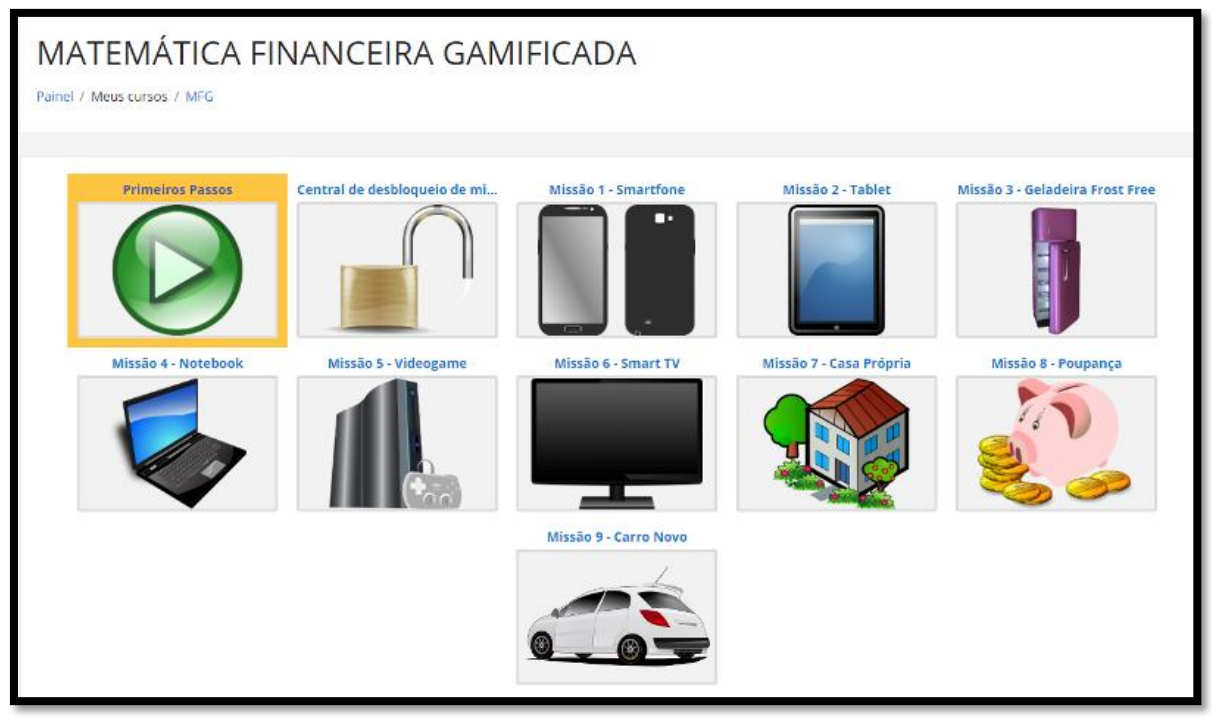

# Figura 6 - GRADE COM TODAS AS SESSÕES DA EUA

Fonte: elaborado pelo autor.

Já na figura 7 temos a tela de entrada da UEA que os participantes irão encontrar ao acessar pela primeira vez o curso. Todas as demais missões, por ainda não terem sido desbloqueadas, encontram-se invisíveis.

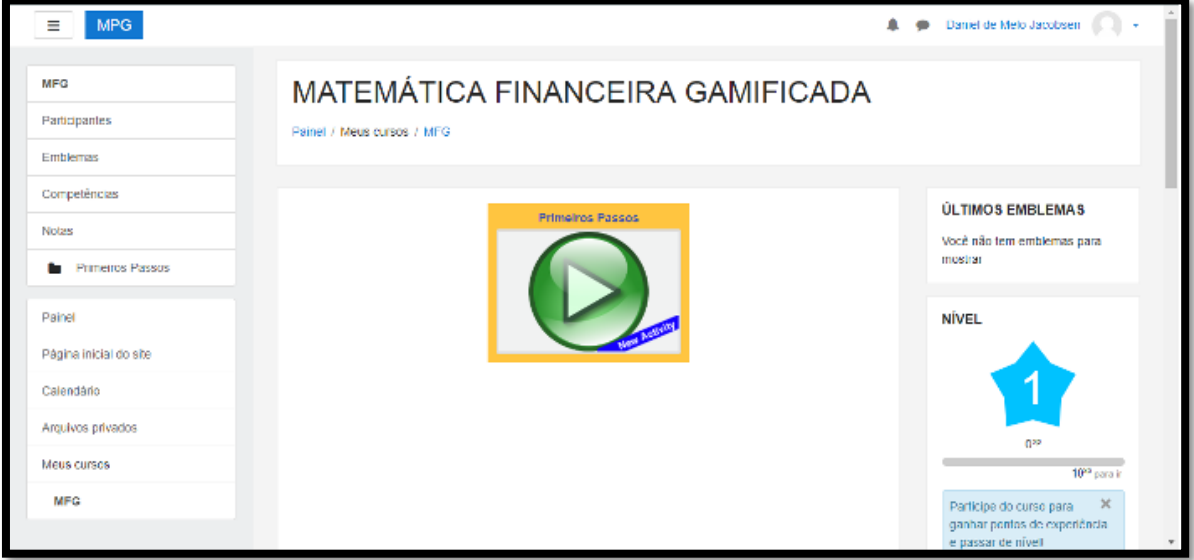

Figura 7 – Tela inicial do curso matemática financeira *gamificada*

A figura 8 traz a tela inicial da sessão 1 – primeiros passos. Esta tela será mostrada aos participantes quando eles clicarem sobre a imagem que representa a sessão.

Fonte: elaborado pelo autor.

#### **4.1.1 Sessão 1**

<span id="page-23-0"></span>Nesta sessão os participantes deverão realizar duas atividades, a primeira é um fórum de apresentações e a segunda uma página que ensina a funcionalidade de desbloquear missões, funcionalidade essa que será fundamental para a realização das demeias sessões da EUA. Os participantes precisam realizar obrigatoriamente a primeira tarefa "fórum de apresentações", para só então obterem acesso a segunda tarefa "aprenda a desbloquear uma missão". Essa sessão tem o objetivo de socialização entre os participantes.

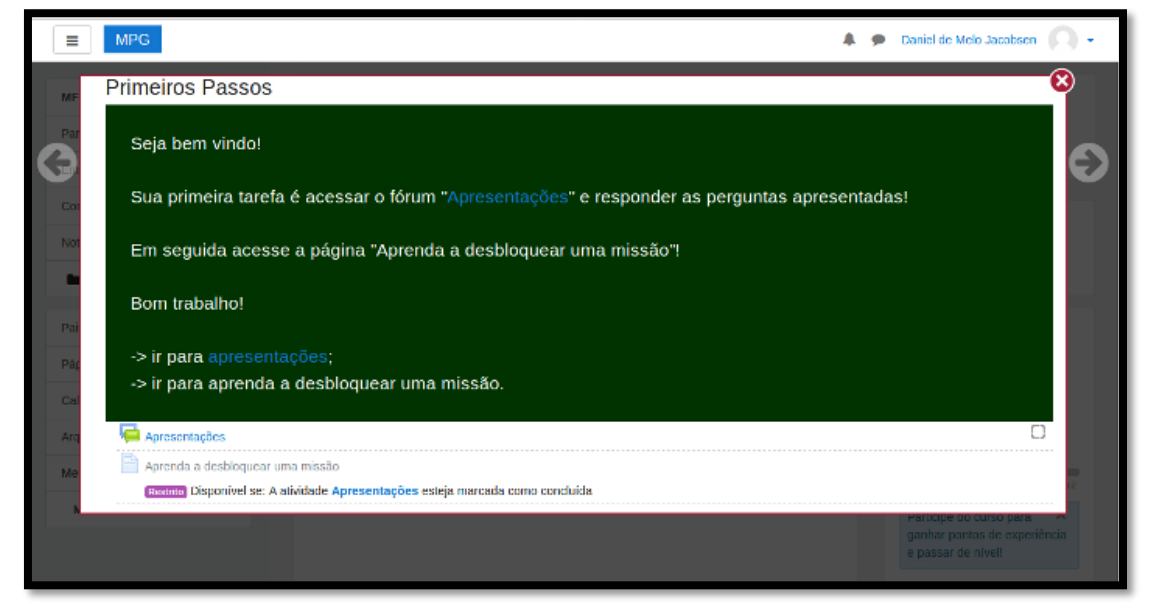

Figura 8 – Sessão 1 – primeiros passos.

Fonte: elaborado pelo autor.

#### **4.1.2 Sessão 2**

A figura 9 traz a tela inicial da sessão 2 - central de desbloqueio de missões, nela os participantes encontrarão apenas um link para acessar a página de missões. Seu objetivo é apresentar as regras do jogo aos participantes.

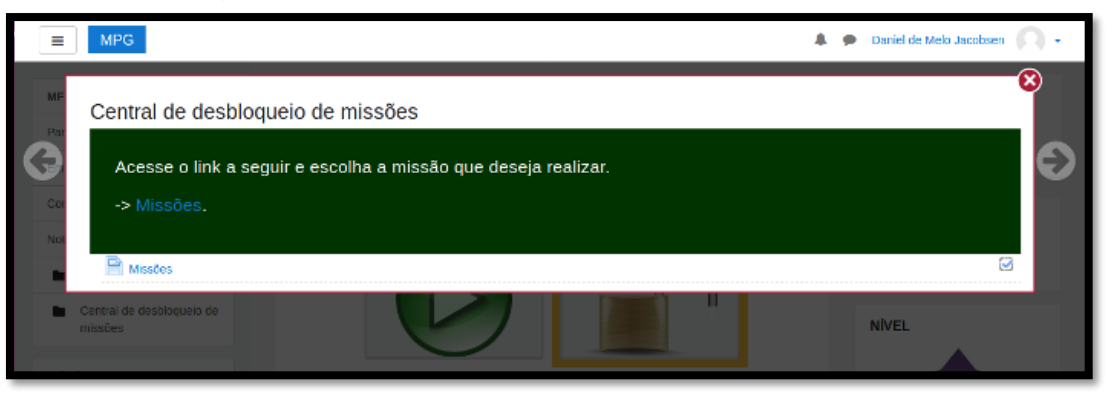

Figura 9 – Sessão 2 – Central de desbloqueio de missões

#### Fonte: elaborado pelo autor.

#### **4.1.3 Sessão 3**

A figura 10 apresenta a tela inicial da sessão 3 - missão 1 – Smartfone, nesta tela os participantes encontrarão uma situação que envolve a troca de celular e três links para as atividades da sessão.

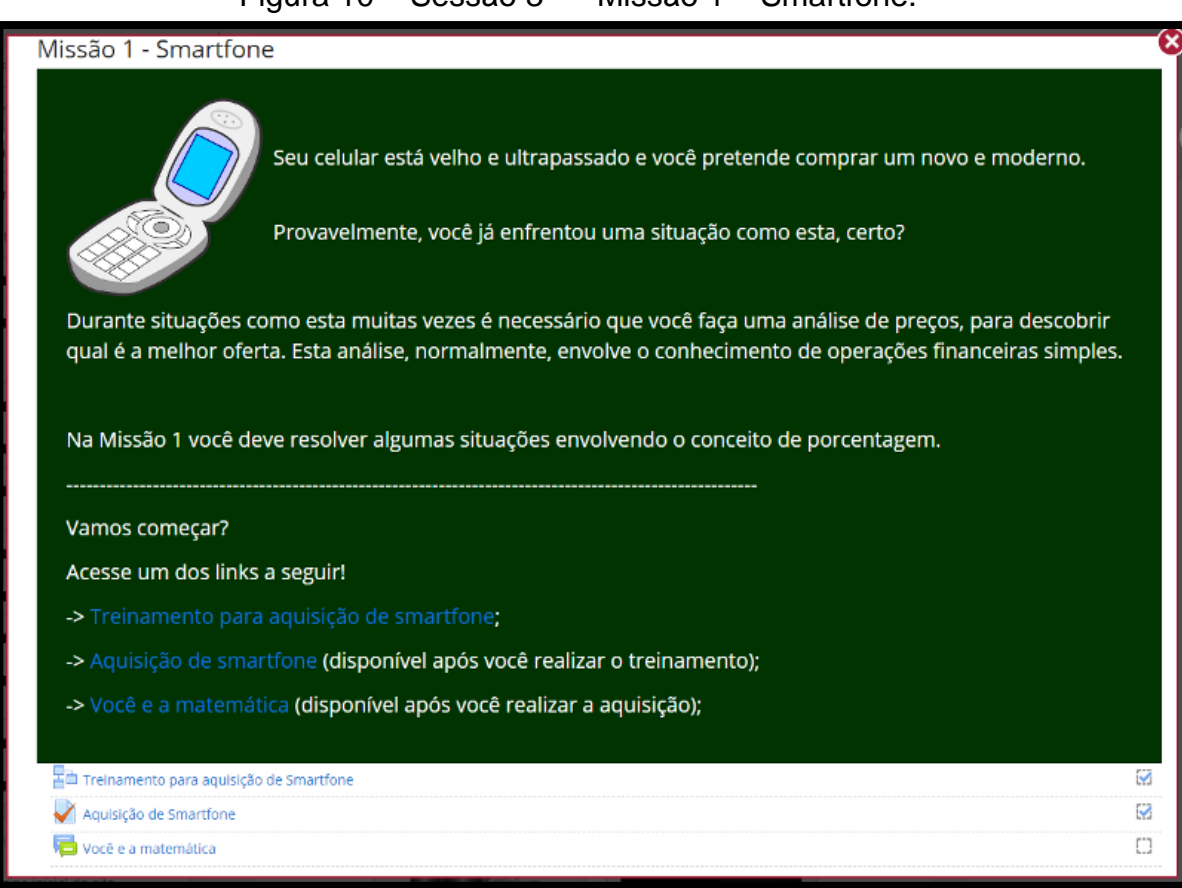

Figura 10 – Sessão 3 – Missão 1 – Smartfone.

Fonte: elaborado pelo autor.

Em um primeiro momento os participantes poderão acessar apenas o primeiro link "treinamento para aquisição de smartfone". Após completar esta tarefa os participantes poderão acessar o link "aquisição de smartfone" e somente depois de a segunda tarefa os participantes poderão acessar a terceira tarefa "você e a matemática".

#### **4.1.4 Sessão 4**

 A figura 11 mostra a tela inicial da sessão 4 – missão 2 – Tablet. Nesta missão os participantes são levados a uma situação onde devem desempenhar o papel de um tio que pretende presentear o sobrinho com um tablete. De mesma forma que na missão anterior, nesta missão os participantes irão encontrar três links, uma para cada atividade da missão.

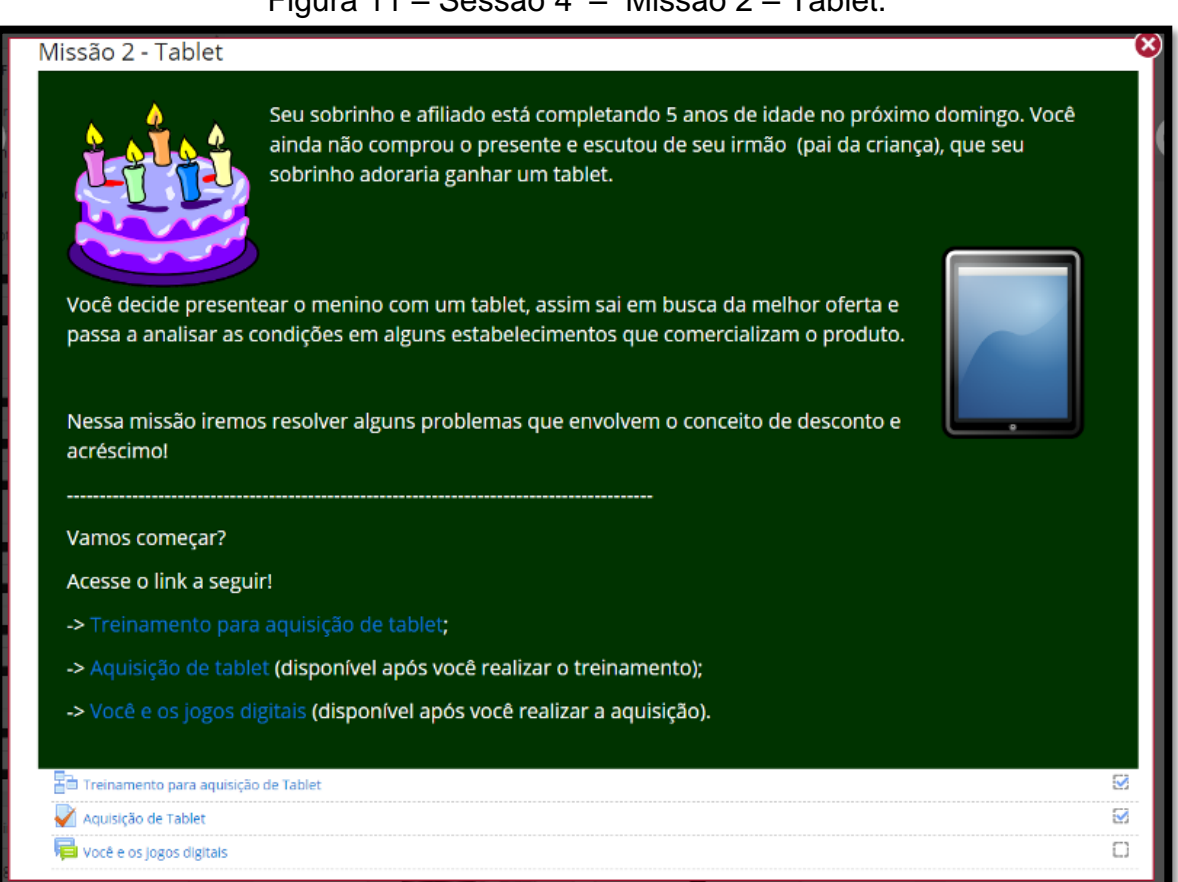

#### Figura 11 – Sessão 4 – Missão 2 – Tablet.

#### Fonte: elaborado pelo autor

Seguindo o modelo da missão anterior, os participantes deverão realizar primeiramente a tarefa treinamento, para então habilitar a tarefa aquisição e somente após completar a tarefa aquisição poderão acessar a terceira tarefa "você e os jogos digitais".

#### **4.1.5 Sessão 5**

A figura 12 traz a tela inicial da sessão 5 – missão 3 – geladeira frost free, nesta missão o participante deve imaginar que sua irmã ira se casar e ele dever presenteá-la com uma geladeira frost free.

Figura 12 – Sessão 5 – Missão 3 – Geladeira Frost Free.

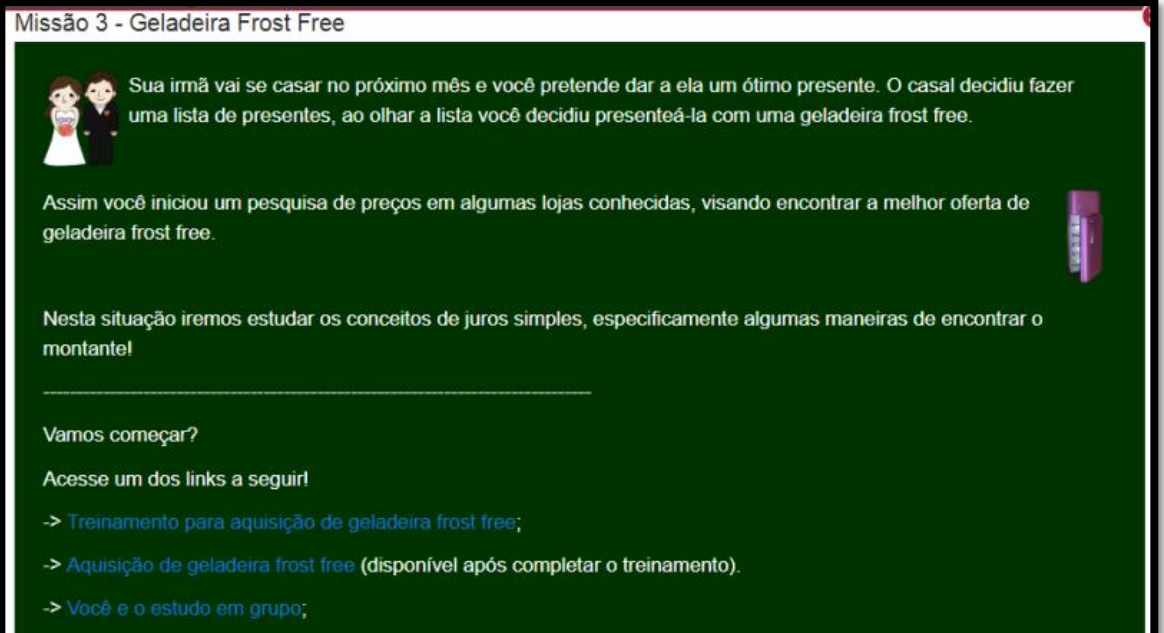

Fonte: elaborado pelo autor.

As tarefas da missão 3 também precisão ser acessadas em ordem, primeiro o treinamento, depois a aquisição e por último "você e o estudo em grupo".

#### **4.1.6 Sessão 6**

A figura 13 mostra a página inicial sessão 6 – missão 4 – notebook, nesta missão os participantes enfrentarão uma situação em que devem imaginar que acabaram de passaram no vestibular e necessitam adquirir um notbook.

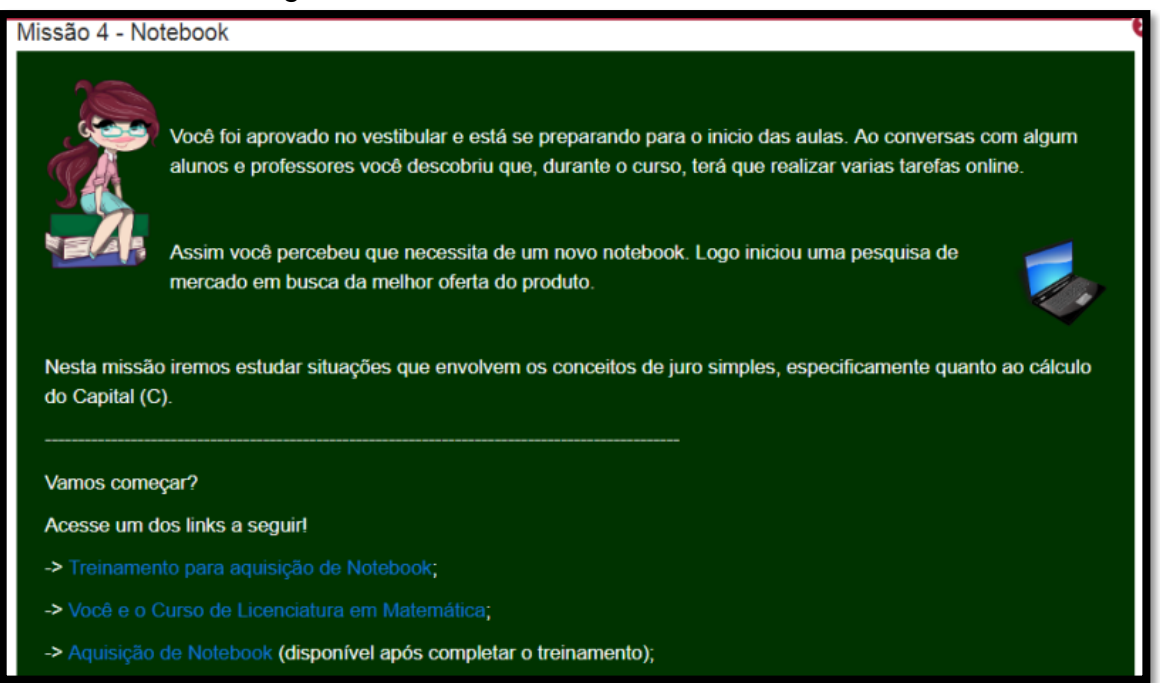

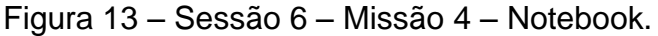

A missão 4 também possui três tarefas, uma do tipo treinamento, uma do tipo fórum e uma do tipo aquisição. Os participantes devem realizar primeiramente completar a missão do tipo treinamento para desbloquear as outras duas missões.

Fonte: elaborado pelo autor.

#### **4.1.7 Sessão 7**

A figura 14 mostra a página inicial sessão 7 – missão 5 – videogame, nesta missão o participante é levado a imaginar uma situação em que anda estressado e decide adquirir um videogame para se divertir.

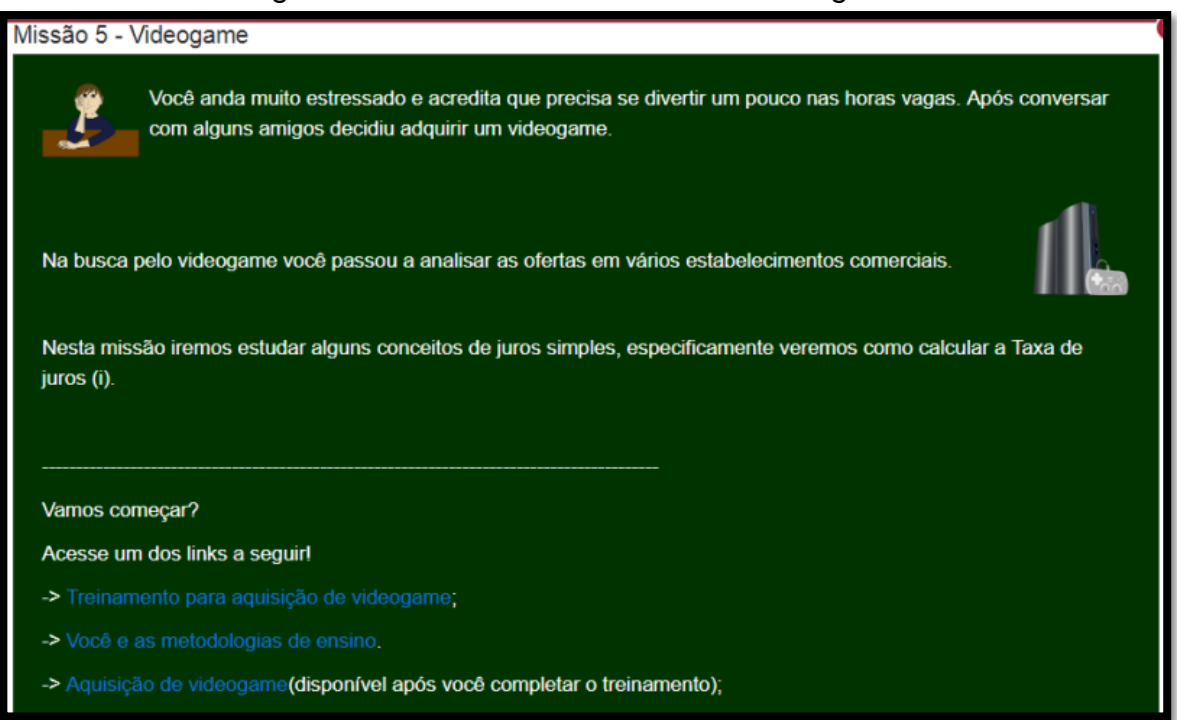

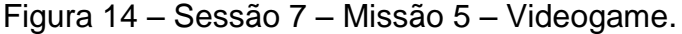

Fonte: elaborado pelo autor.

A missão 5 possui três atividades, uma do tipo treinamento, uma do tipo fórum e uma do tipo aquisição. Os participantes devem concluir, primeiramente, a atividade do tipo treinamento, para então obter acesso às outras duas atividades.

#### **4.1.8 Sessão 8**

 A figura 15 traz a página inicial da sessão 8 – missão 6 – Smart TV. Nesta missão o participante deve imaginar que sua TV estragou e ele deve adquirir uma Smart TV.

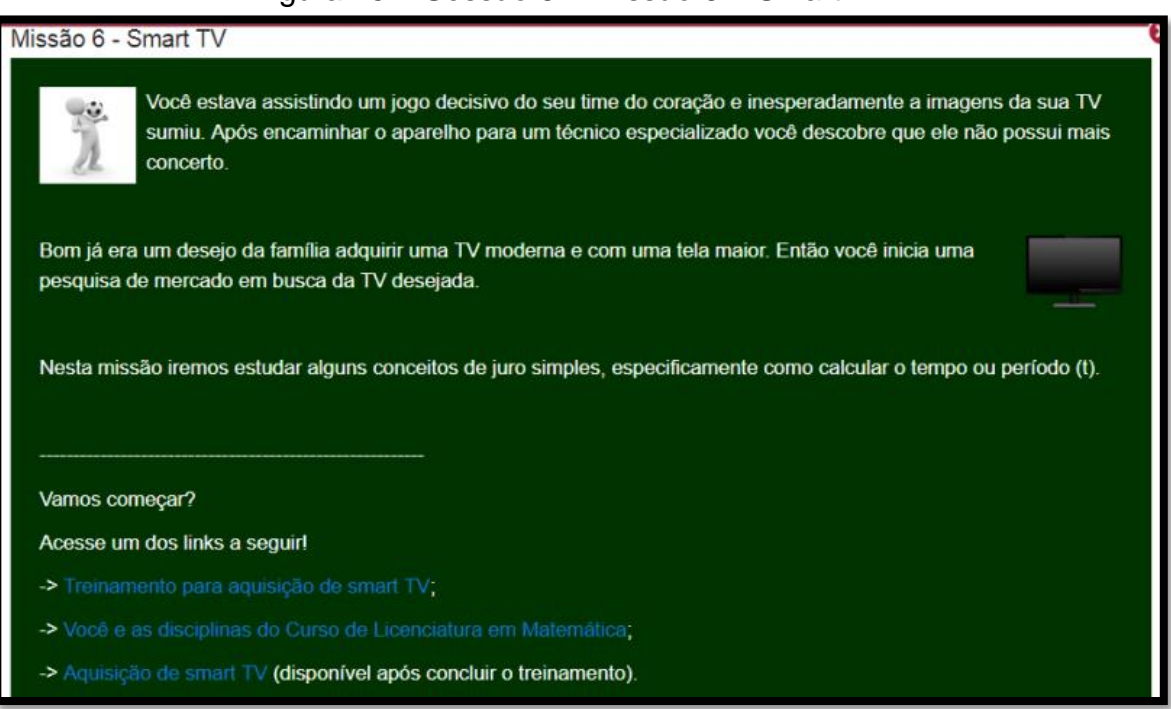

Figura 15 – Sessão 8 – Missão 6 – Smart TV.

Fonte: elaborado pelo autor.

A missão 6 também possui três tarefas, uma do tipo treinamento, uma do tipo fórum e outra do tipo aquisição. Sendo que os participantes devem completar a tarefa do tipo treinamento para que obtenham acesso as outras duas tarefas.

#### **4.1.9 Sessão 9**

 A figura 16 mostra a página inicial da sessão 9 – missão 7 – Casa Própria. Nesta missão os participantes são levados a imaginar que estão prestes a se casar e necessitam comprar uma casa própria.

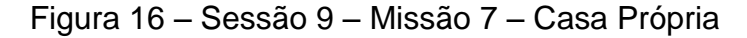

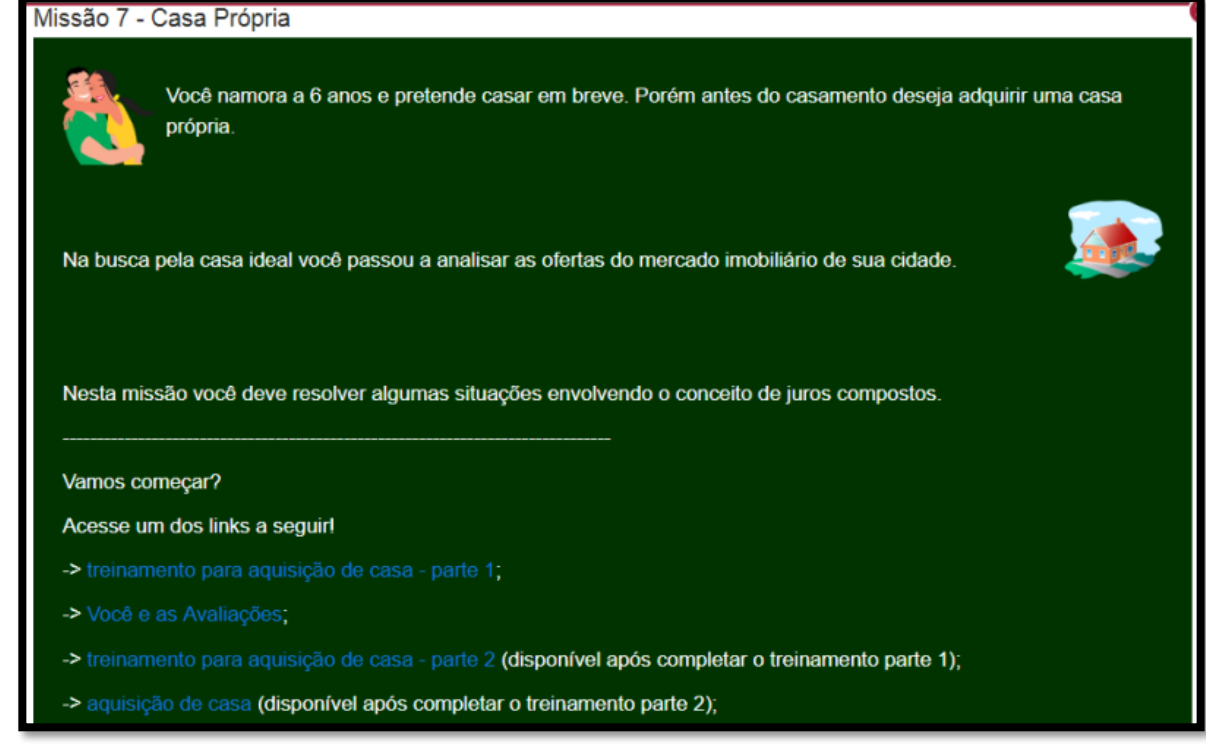

Fonte: elaborado pelo autor.

Na missão 7 o participante irá encontrar 4 tarefas, duas do tipo treinamento, uma do tipo fórum e uma do tipo aquisição. Sendo que a primeira tarefa do tipo treinamento deve ser concluída para que sejam liberadas a segunda tarefa do tipo treinamento e a tarefa do tipo fórum. Já a segunda tarefa tipo treinamento deve ser completada para que a atividade tipo aquisição seja liberada. Nesta missão existe uma tarefa extra, pois o conteúdo é extenso e complexo.

#### **4.1.10 Sessão 10**

A figura 17 mostra a página inicial da sessão 10 – missão 8 – poupança. Nesta missão o participante deve imaginar que recebeu uma herança em dinheiro e deseja aplicar o valor na poupança.

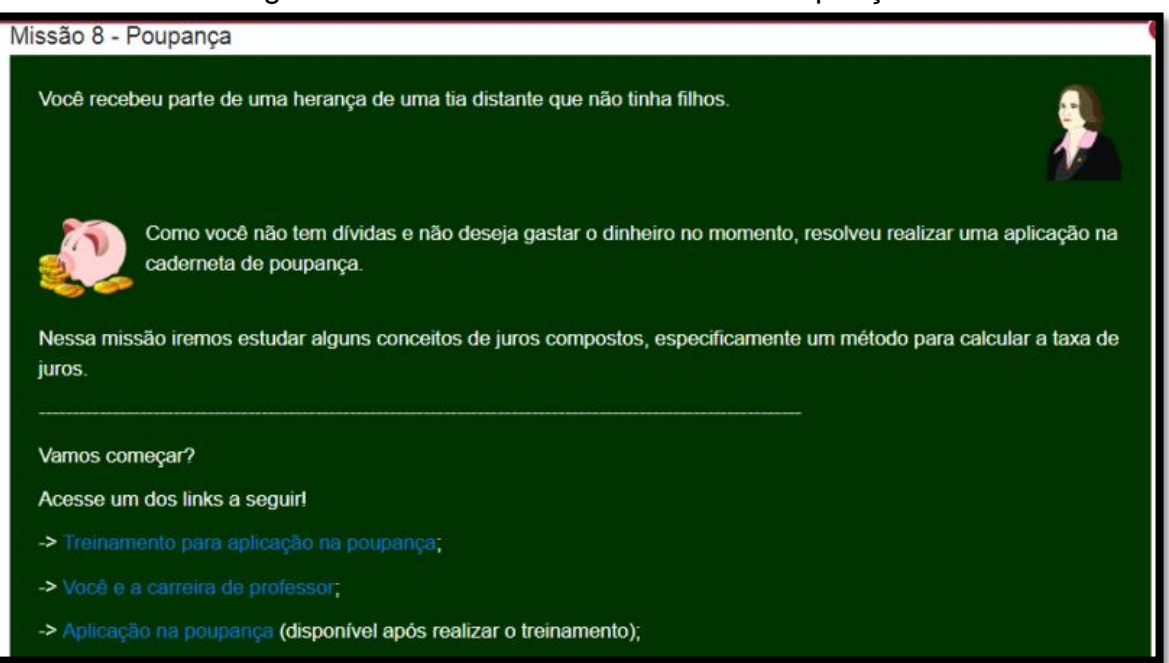

Figura 17 – Sessão 10 – Missão 8 – Poupança.

#### Fonte: elaborado pelo autor.

Na missão 8 os participantes irão encontrar novamente três tarefas, uma do tipo treinamento, uma do tipo fórum e uma do tipo aquisição (neste caso específico chamada de aplicação). Os participantes devem completar a tarefa do tipo treinamento para obter acesso as outras duas tarefas.

#### **4.1.11 Sessão 11**

A figura 18 traz a pagina inicial da sessão 11 – missão 9 – carro novo. Nesta missão os participantes devem imaginar uma situação onde pretende trocar de veículo.

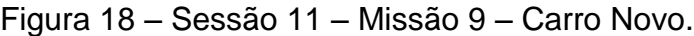

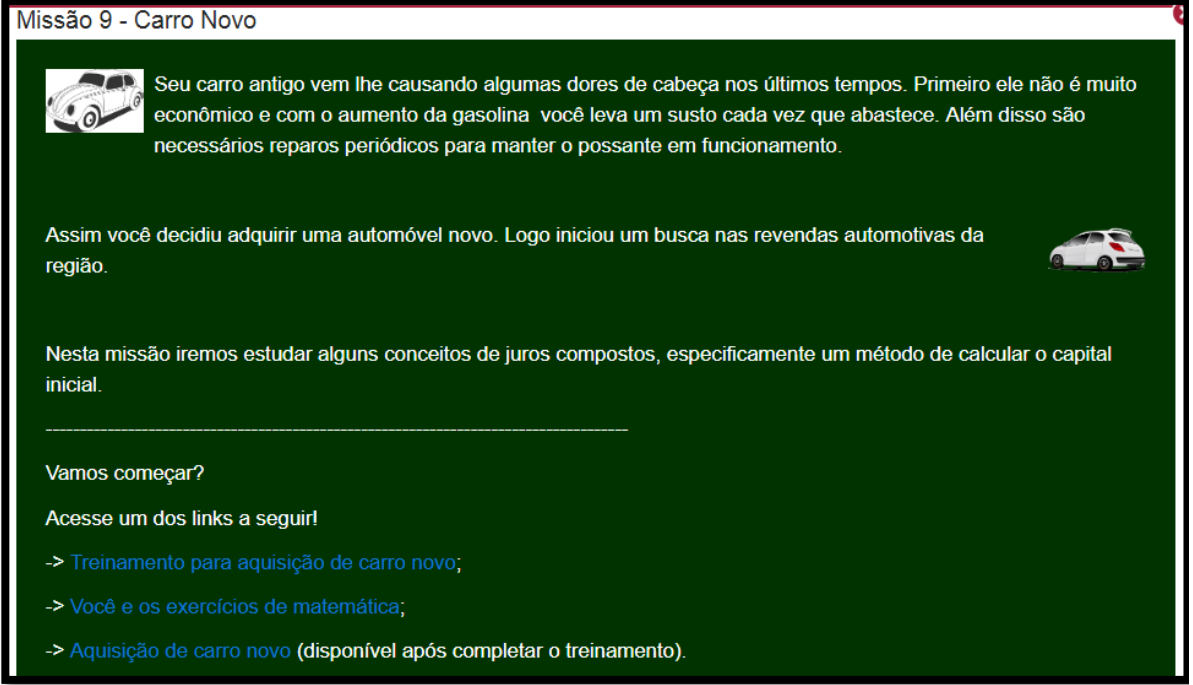

Fonte: elaborado pelo autor.

Na missão 9 os participantes também irão encontrar três atividades, uma do tipo treinamento, uma do tipo fórum e outra do tipo aquisição. Os participantes devem completar a atividade do tipo treinamento para obter acesso às outras duas atividades.

### **5 SUGESTÕES AO PROFESSOR**

#### 5.1 Exemplo de uma atividade tipo treinamento

As atividades tipo treinamento foram utilizadas para introduzir um conteúdo ainda não abordado. Elas foram implementadas através da ferramenta do *Moodle* tipo lição.

Como exemplo apresentaremos o treinamento para aquisição de geladeira *frost free* (TAGFF). Este treinamento é dividido em várias páginas, como veremos a seguir.

As páginas do TAGFF foram dividas em partes e cada parte será apresentada em uma figura diferente no decorrer do capítulo. Esta divisão visou possibilitar uma melhor visualização do conteúdo.

Na figura 19 encontraremos a primeira parte da página 1, onde o estudante é apresentado a uma situação que envolve o cálculo de juros.

Trazer uma situação prática que envolva o conteúdo que será estudado (neste caso específicos juros), antes de apresentar o próprio conteúdo, foi à estratégia utilizada nas atividades tipo treinamento. Entende-se que neste caso o estudante será receptivo ao conteúdo, pois conseguira facilmente relacioná-lo a atividades cotidianas.

#### FIGURA 19 – TAGFF – P1-1.

Na loja do Sr. Alberto você encontrou a geladeira frost free que desejava nas seguintes condições:

a) pagamento a vista - R\$ 1.800,00;

b) uma entrada de R\$ 800,00 e o restante deverá ser pago em uma única parcela após 3 meses, porém o valor devido será acrescido de uma taxa mensal de 2% no regime de juros simples.

Caso você escolha a segunda opção, qual será o valor da segunda parcela a ser paga (Montante)?

Situações como está envolvem o conceito de juro. Formalmente dizemos que juro (J) é toda compensação em dinheiro que se paga, ou se recebe, pelo dinheiro que se empresta, ou que se pede emprestado.

#### Nomenclatura padrão

Na matemática financeira existem vários termos que possuem uma nomenclatura padrão, além disso costumam ser representados por uma letra específica durante os cálculos. Observe a tabela a seguir. Fonte: elaborada pelo autor.

Observa-se na figura 19 que, logo após a situação inicial, é inserido o conceito de juros. Procurou-se trazer as definições formais, primeiramente, de uma forma simples é direta, que fosse suficiente para a compreensão das mesmas, sem confundir os estudantes.

Em seguida, na página 1, encontra-se uma referência a nomenclatura padrão utilizada na matemática financeira. Entende-se que explicar, detalhadamente, a nomenclatura e a representação de termos por letras, que serão futuramente utilizados nos cálculos, é fundamental para o estudante ter uma base que possibilite uma compreensão por completo. Em caso contrário, defende-se que o estudante irá apenas decorar as fórmulas.

A figura 20 traz a segunda parte da página 1, nela encontra-se uma tabela que explica a nomenclatura padrão utilizada durante os cálculos de juros.

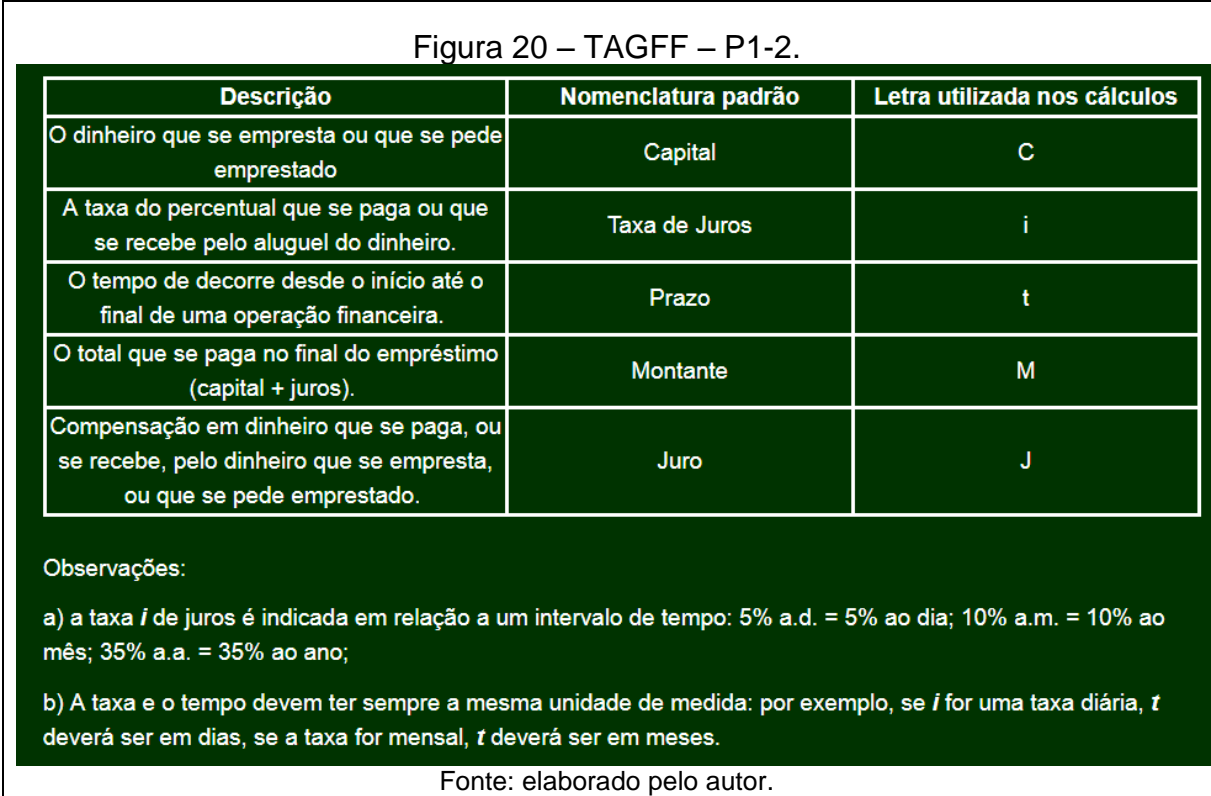

Após a tabela com a nomenclatura padrão, encontram-se algumas observações sobre as unidades de medidas. Entende-se, que da mesma forma que a nomenclatura padrão, estas observações, sejam essenciais para os estudantes construírem uma base mínima, que os possibilite entenderem os cálculos futuramente.

Na última parte da página 1, que podemos observar na figura 21, as observações, quanto às unidades de media, são finalizadas e solicita-se que o estudante associem os dados do problema aos termos padronizados da matemática financeira.

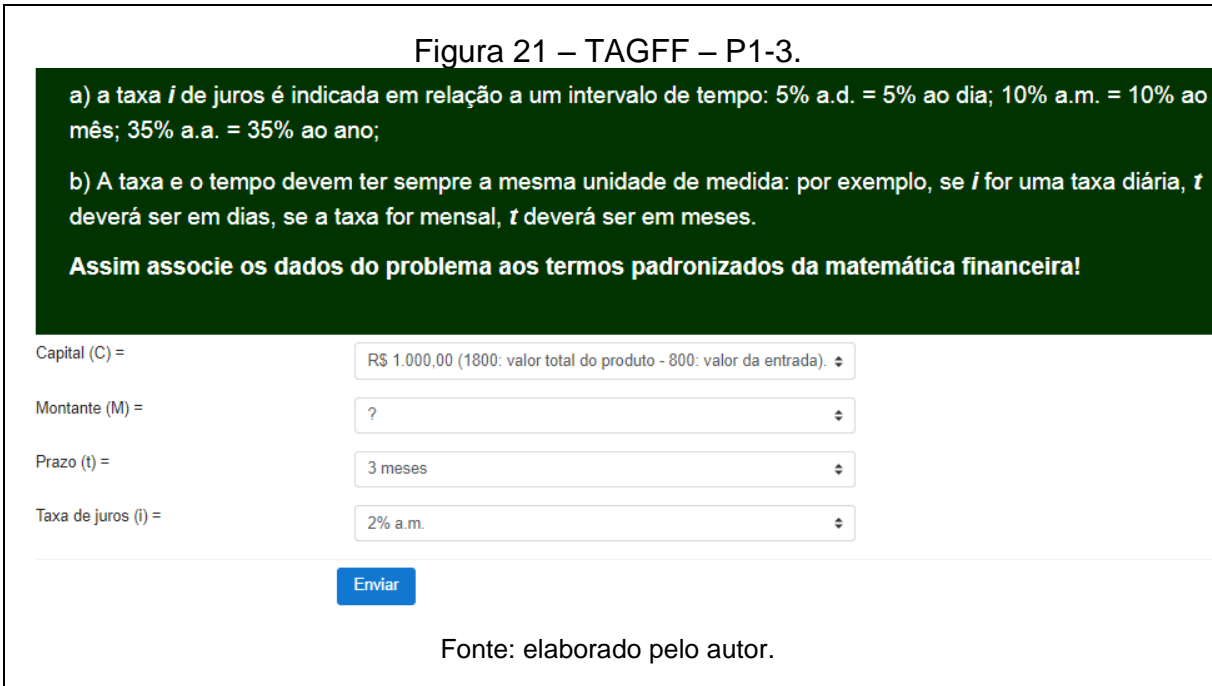

A solicitação para associar os dados do problema aos termos padronizados da matemática financeira visa possibilitar ao estudante:

a) a revisão dos pontos principais abordados na página, promovendo uma melhor compreensão do conteúdo;

b) uma interação ativa com a atividade e desta forma mantê-lo atento e motivado;

c) exemplificar uma maneira de organizar os dados, facilitando a resolução dos cálculos futuramente.

Após o estudante associar os dados, a ferramenta lição fornece o *feedback,* informando se ele respondeu corretamente ou não*.* Caso o estudante não tenha respondido corretamente, ao clicar em continuar irá retornar à página para associar os dados novamente. Ao retornar à página, o estudante encontrará a mesma situação, os mesmos dados e as mesmas respostas, porém, as respostas são organizadas de forma aleatória, ou seja, provavelmente não estarão no mesmo local, evitando assim, que o participante decore o local da resposta. Caso o aluno acerte, será encaminhado para próxima página. Veja um exemplo de *feedback* apresentado na figura 22.

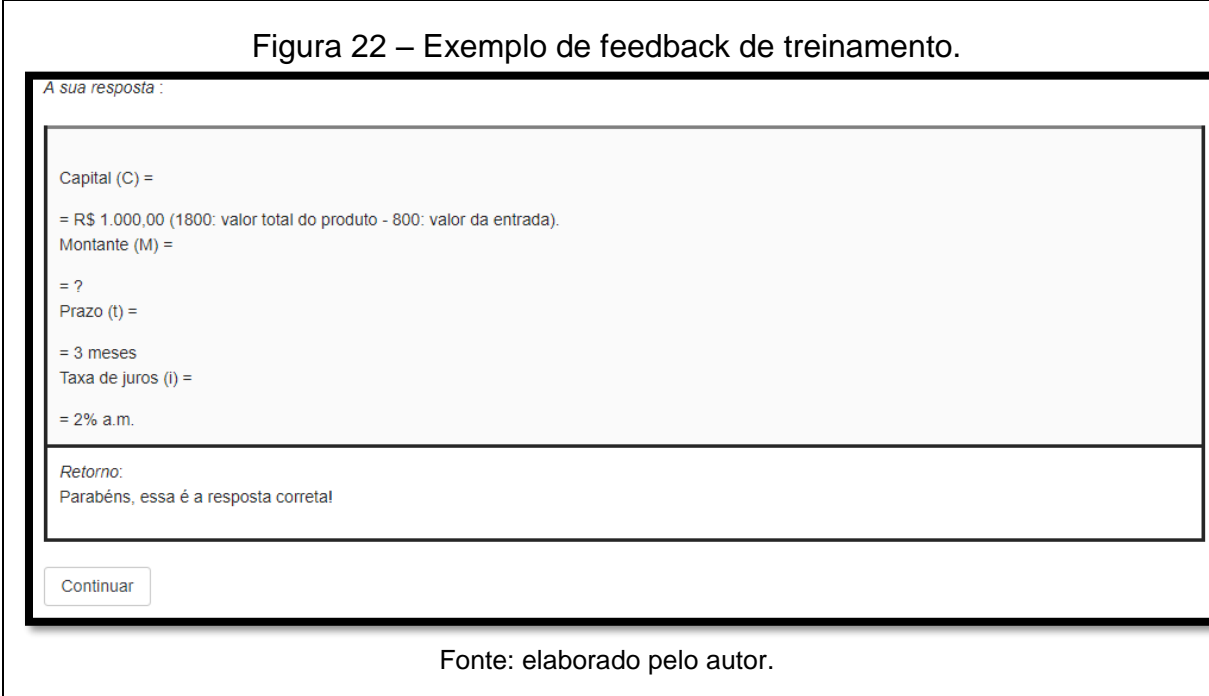

Considera-se que o *feedback*, que a ferramenta lição possibilita, é importante, principalmente pela função informativa. Pois, o estudante sabendo de imediato se acertou o não a questão, terá uma noção do desenvolvimento do seu aprendizado.

A página 2 do TAGFF foi dividida em duas partes. A primeira parte da página 2, encontrada na figura 23, retoma os dados da situação, organizados de acordos com os termos padrões da matemática financeira. Salienta-se, que desta forma buscamos dar um exemplo de como os dados podem ser organizados, antes de iniciar-se a resolução dos cálculos.

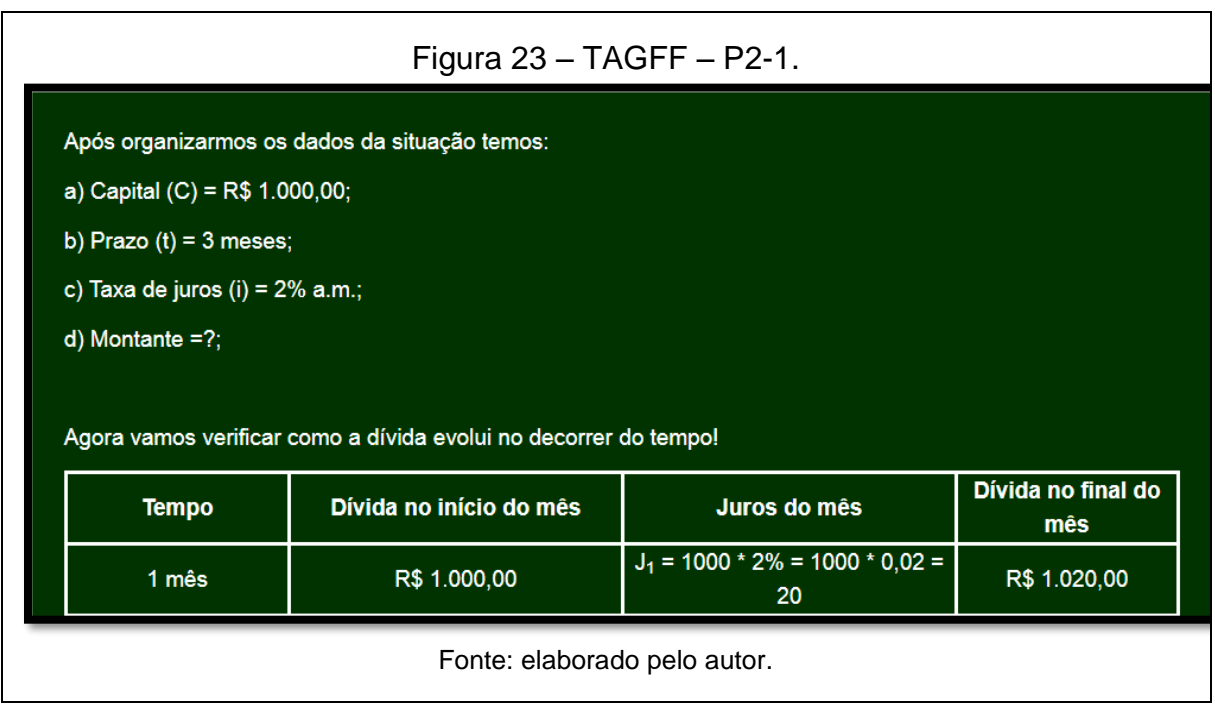

Observa-se, na figura 23, que a parte 1 da página 2 se encerra com o início de uma tabela, que demostra como a dívida evolui no decorrer do tempo.

A segunda parte da página 2 inicia-se com o final da tabela de evolução da dívida. Após a tabela, é feita uma observação quanto ao cálculo do valor mensal de juros.

A opção por mostrar a evolução dos juros, passo a passo, por período (no caso mês), visa possibilitar que o estudante perceba que no regime de juros simples, o valor dos juros em todos os períodos é calculado sobre o valor da dívida inicial, ou seja, que em todos os períodos o valor de juros será o mesmo. Entende-se que futuramente, quando o estudante for estudar juros compostos, esta análise detalhada por período irá facilitar a compreensão. A figura 24 traz a segunda parte da página 2.

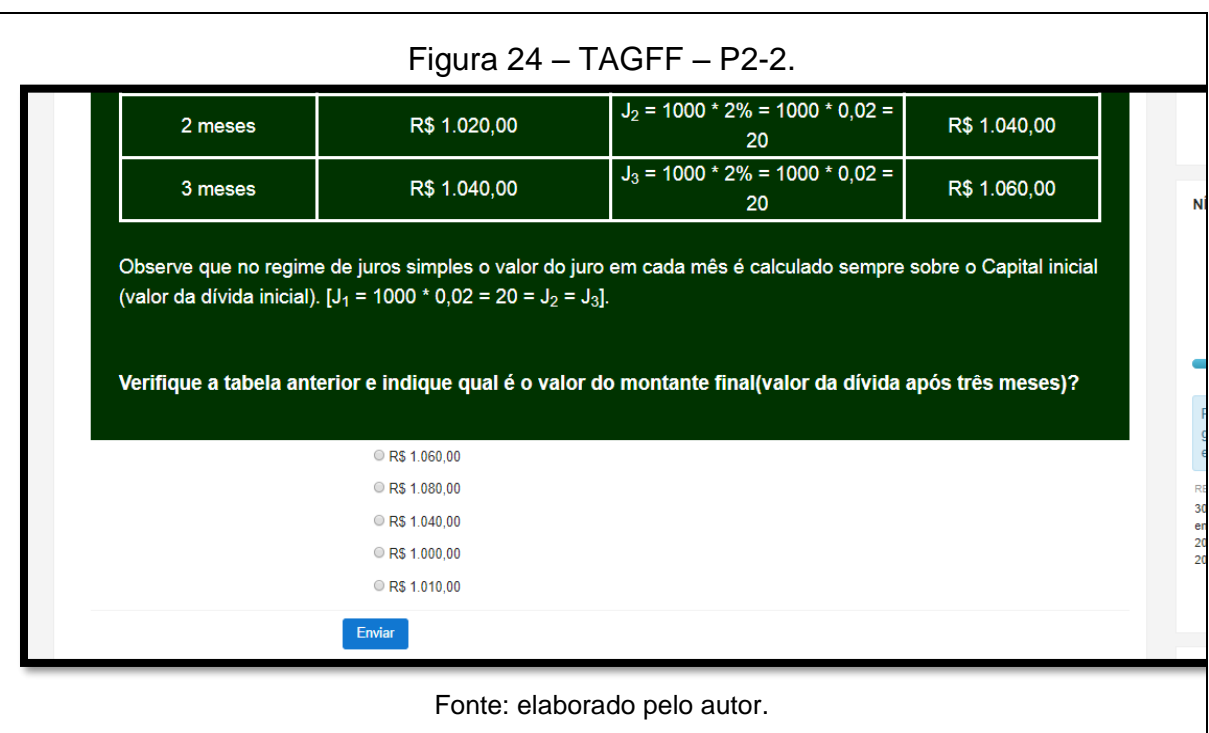

No final da segunda parte da página 2, figura 24, encontra-se o restante da tabela de evolução dos juros por período e em seguida é solicitado ao estudante que indique a opção que possui o valor final da dívida. Conforme explicado anteriormente, a interação ativa do estudante com as atividades visa mantê-lo atento e motivado.

A terceira página do TAGFF, novamente foi dividida em duas partes. A primeira parte traz a tabela de evolução dos juros por período e a seguir detalha os cálculos para o valor ao final do primeiro período. A figura 25 mostra a primeira parte da página 3.

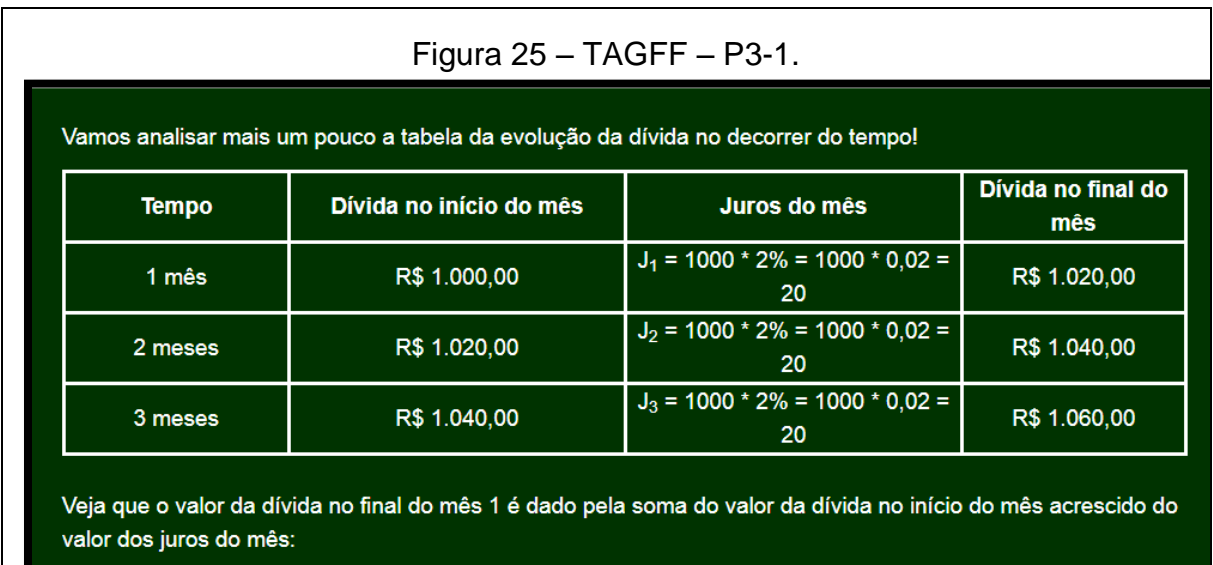

#### $M_1$  = R\$ 1.020,00 --->  $M_1$  = R\$ 1.000,00 + R\$ 20,00

Fonte: elaborado pelo autor.

Na segunda parte da página 3, mostrada na figura 26, são feitas algumas observações, em seguida solicita-se que o estudante marque a opção que corresponde os termos padrões, da matemática financeira, utilizados para calcular o valor do montante ao final do primeiro período.

### Figura  $26 - TAGFF - P3 - 2$

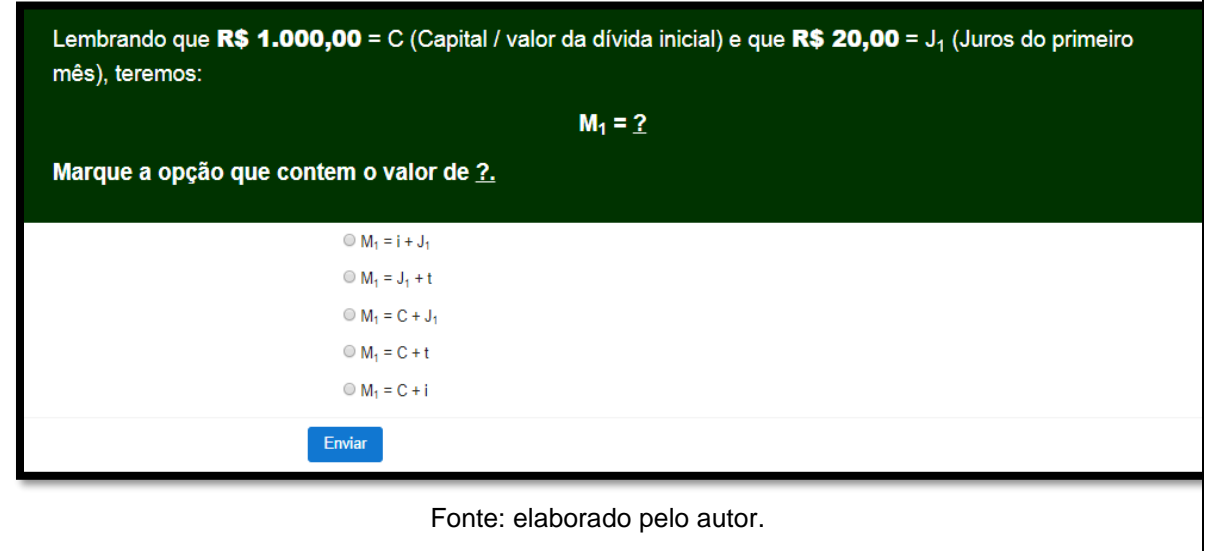

As páginas 4 e 5, trazem a tabela com o desenvolvimento da dívida mensal, em seguida chamam a atenção para o cálculo do montante ao final do mês 2, na página 4, e ao final do mês 3, na página cinco. No final, o participante deve marcar a opção que contém a fórmula correta para o montante no devido mês.

Na página 6, figura 27, inicialmente é feito uma retomada do conteúdo. Em seguida é solicitado ao participante que marque a opção que corresponde a uma simplificação da forma estabelecida para o calculo do montante ao final do terceiro período. Esta atividade é o primeiro passo na busca por generalizar a fórmula para o calculo do montante em qualquer período, a partir da observação do calculo do montante nos primeiros três períodos.

Figura 27 – TAGFF – P6.

Anteriormente verificamos que o cálculo do valor da dívida no mês 1 é dado por:  $M_1 = C + J_1$ , do mês 2 por:  $M_2 = C + J_1 + J_2$ e do mês 3 por:  $M_3 = C + J_4 + J_2 + J_3$ Porém observando a tabela percebemos que:  $J_1 = J_2 = J_3 = 20$ Colocando J = 20 e lembrando que i = 3 temos:  $M_3 = C + J_1 + J_2 + J_3$  $M_3 = 2$ Marque a opção que possui o valor de ?.

Fonte: elaborado pelo autor.

As demais páginas do treinamento mostram o final do desenvolvimento, passo a passo, da fórmula geral para o calculo do montante no regime de juros simples.

O desenvolvimento da fórmula geral para o calculo do montante, a partir da observação dos cálculos do valor dos montantes nos três primeiros períodos, visa que o estudante compreenda a evolução dos juros no regime simples. Assim, evitando que o estudante apenas decore a fórmula.

#### **6 CONSIDERAÇÕES FINAIS**

A principal novidade deste produto educacional foi utilizar a *Gamificação* na Plataforma *Moodle off-line.* Inicialmente, pretendia-se utilizar a Plataforma *Moodle on-line*, porém percebeu-se que, para implementar as diversas estratégias de Gamificação no *Moodle*, era necessário instalar alguns *plug-ins* e realizar diversas configurações na Plataforma.

Utilizar a Plataforma *Moodle* disponibilizada pela instituição, por exemplo, dificultaria a prática de instalação de plug-ins, atualização da versão e configurações administrativa, pois, o acesso de usuário do tipo professor, não contempla nenhuma destas necessidades. Assim, seria necessário solicitar aos administradores do sistema as modificações. Além disso, algumas modificações, como por exemplo, a atualização de versão, afetariam todos os usuários do sistema, ou seja, todos os professores e cursos da instituição. Logo, algumas modificações não poderiam ser realizadas de imediato.

Devido a esta necessidade de testar as diversas funcionalidades do *Moodle*, procurando explorar ao máximo as estratégias de *Gamificação*, percebeu-se que a melhor alternativa era instalar a Plataforma no computador do pesquisador. Além dessa liberdade de gerenciamento irrestrito da plataforma, utilizar o *Moodle*, de forma independente, no computador pessoal, torna desnecessário o acesso permanente à rede mundial de computadores. Por exemplo, quando o produto foi aplicado junto aos estudantes, utilizou-se apenas a rede interna da instituição.

Entende-se, que a grande vantagem de aplicar a *Gamificação* através da Plataforma *Moodle off-line*, foi a liberdade do pesquisador, que pode explorar ao máximo os recursos da mesma.

A UEA foi aplicada junto a estudantes de um Curso de Licenciatura em Matemática, de uma Instituição de Ensino superior do interior do Rio Grande do sul. No decorrer da aplicação, através da observação do pesquisador e dos relatórios do *Moodle*, constatou-se o entusiasmo dos estudantes com a novidade. O objetivo da UEA foi compreendido com facilidade, sendo que os estudantes conseguiram realizar as atividades propostas. Percebeuse também que os estudantes mantiveram-se dedicados as atividades, durante todo o período de realização da aplicação. Desta forma acredita-se que os objetivos principais da *Gamificação* foram atingidos.

Acredita-se, que este produto educacional possa auxiliar professores que pretendam utilizar a plataforma *Moodle*, para desenvolver atividades educativas *gamificadas*. Principalmente, por nortear quanto os principais plug-ins e configurações que atualmente podem ser utilizadas para este fim. Além disso, este produto possibilita um entendimento inicial da utilização prática de algumas das diversas estratégias de *Gamificação* existentes.

## **REFERÊNCIAS**

ALVES, Flora. *Gamification***: como criar experiências de aprendizagem engajadoras: um guia completo do conceito à prática**. 1ª ed., São Paulo/SP: DVS Editora, 2014.

BARROSO, Juliane *Matsubara*. **Conexões com a Matemática v. 3**. Obra coletiva. São Paulo: Moderna, 2010.

BARTLE, Richard. **Hearts, clubs, diamonds, spades: players who suit muds. 1996.** Disponível em [<https://goo.gl/rBiprW>](https://goo.gl/rBiprW). Acesso em: 13 de abr. 2017.

DETERDING, Sebastian; DIXON, Dan; KHALED, Rilla; NACKE, Lennart. **From** *Game* **Design**  Elements to Gamefulness: Defining "Gamification". 2011. Disponível em: [<goo.gl/TXm1Df>](file:///C:/Users/USER/Documents/Daniel/daniel/dissertação/goo.gl/TXm1Df). Acesso em: 16 jan. 2017.

WERBACH, Kevin; HUNTER, Dan. **For the win: how** *game* **thinking can revolutionize your business**. Philadelphia: Wharton Digital Press, 2012.

ZICHERMANN, Gabe; CUNNINGHAM, Christopher. **Gamification by Design: Implementing**  *Game* **Mechanics in Web and Mobile Apps**. Canada: O'Reilly Media, 2011.